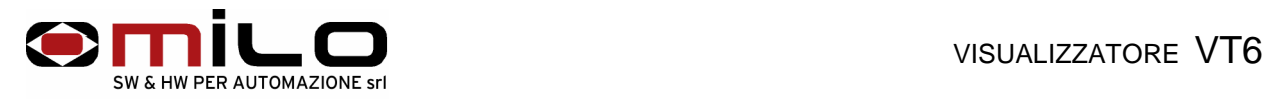

#### **Descrizione generale:**

Il VT6 è un visualizzatore 6 digit con segno, si può usare sia come visualizzatore di Quote, come visualizzatore di Grandezze Analogiche, come Tachimetro Frequenzimetro o come Contatore.

#### **Caratteristiche elettriche**

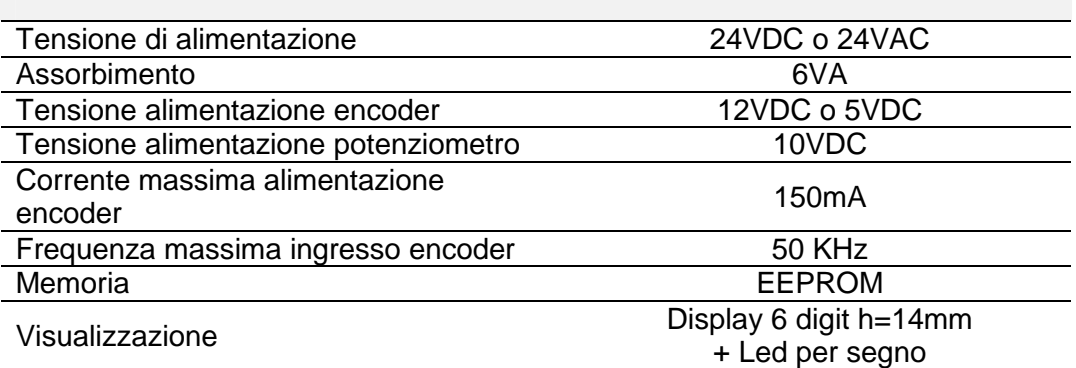

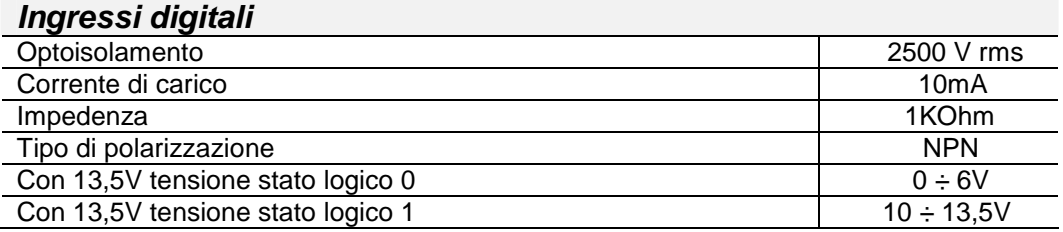

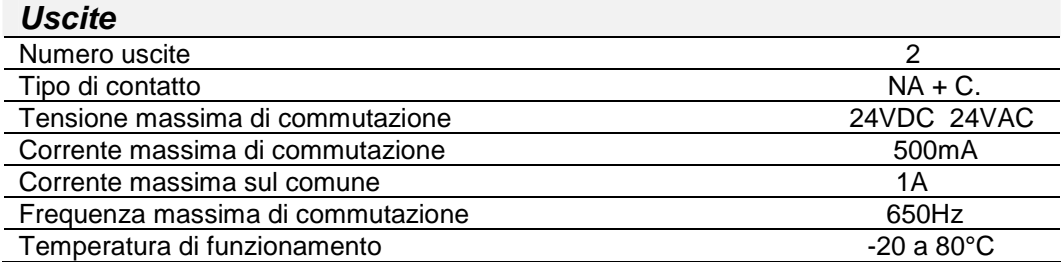

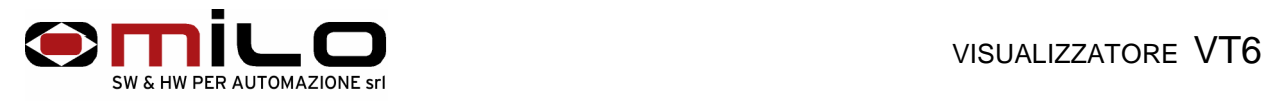

### **Caratteristiche meccaniche**

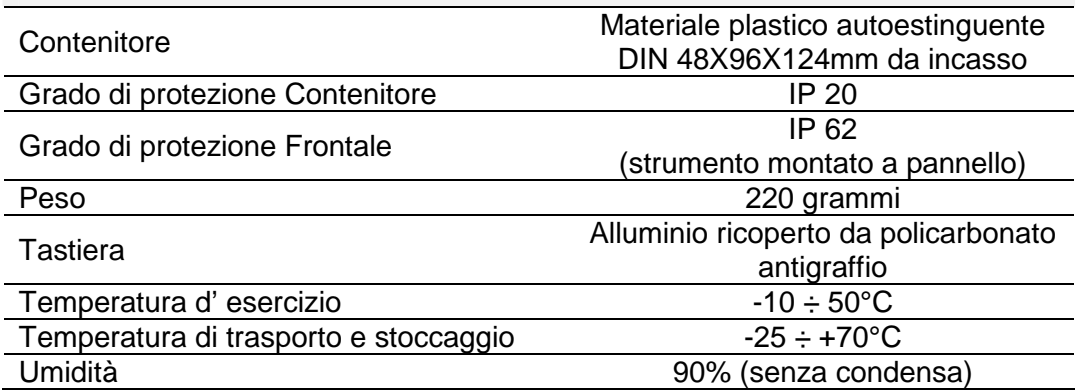

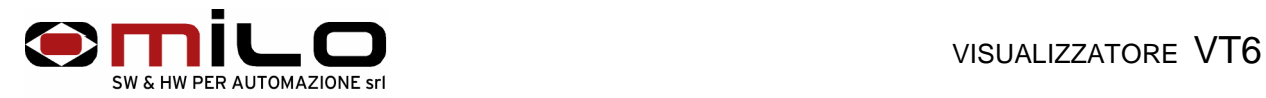

#### **Montaggio Meccanico**

Il contenitore dello strumento è progettato per il montaggio ad incasso: praticare un foro come in figura ed inserire lo strumento fissandolo con le apposite staffe in dotazione. Assicurarsi che la parte interna dello strumento non venga collocata in ambienti umidi e sporchi; Assicurarsi inoltre che l' alloggiamento dello strumento sia privo di vibrazioni ed elevate variazioni di temperatura.

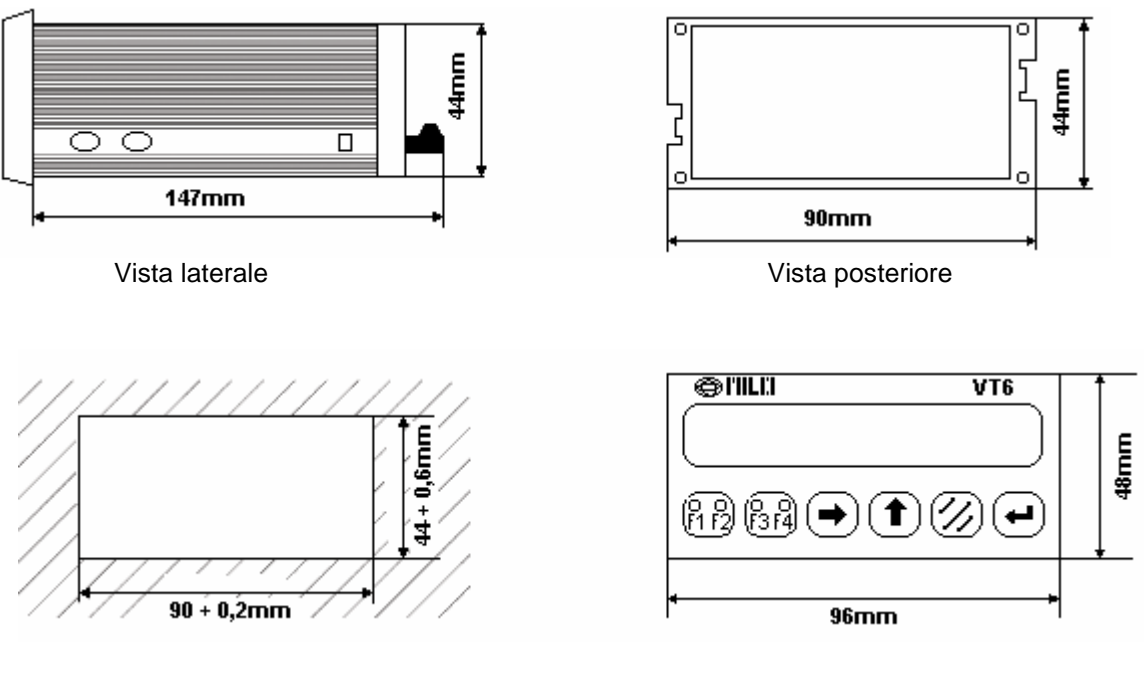

Dimensione di foratura viene viene vista frontale

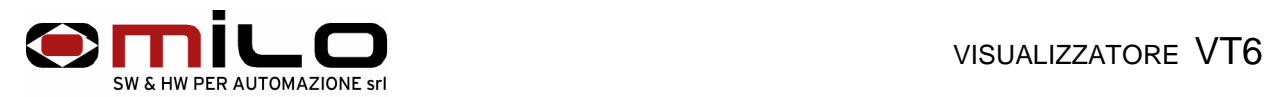

#### **Personalizzazione frontalino**

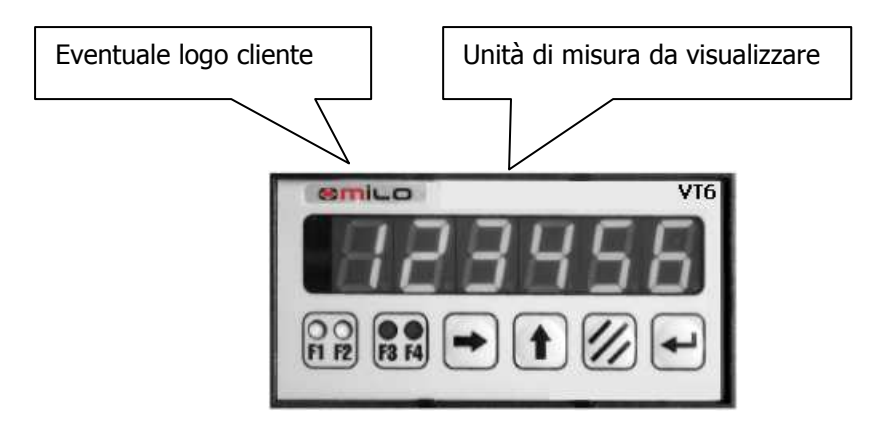

Nel frontalino del VT6 sono previste due tasche per la personalizzazione , la prima serve per inserire il logo del cliente, la seconda per inserire l' unità di misura.

#### **Vari tipi di VT6**

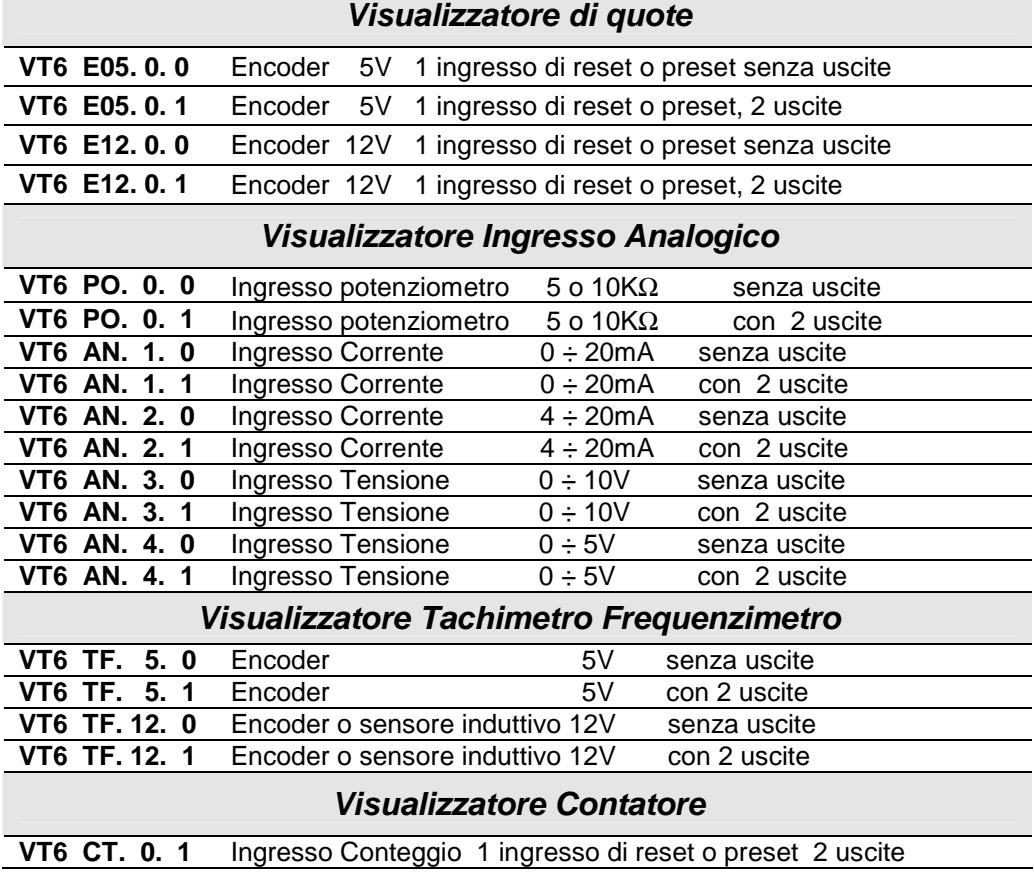

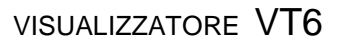

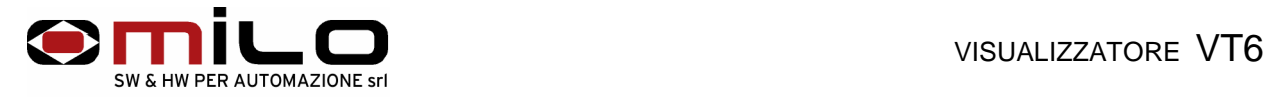

## Visualizzatore di Quote

VT6 è un visualizzatore di quote monoasse, con ingresso da encoder o riga ottica; è normalmente fornito con ingresso di reset o preset, su richiesta, con due uscite contatto relè NA per eventuali camme o segnalazioni di emergenza.

E' fornito per essere alimentato a 24V sia AC che DC, su richiesta a 110 o 220 VAC.

La tensione di alimentazione dei trasduttori di posizione può essere a 5VDC o 12VDC.

Il VT6 offre il conteggio relativo e cinque registri di memoria per le varie impostazioni di quote, tutti i dati del setup, i parametri di lavoro e l' ultimo valore acquisito sono memorizzati su EEPROM garantendo la massima affidabilità e sicurezza di funzionamento.

E' inoltre disponibile, su richiesta, una linea seriale RS232 per eventuali applicazioni.

#### **COLLEGAMENTI ELETTRICI**

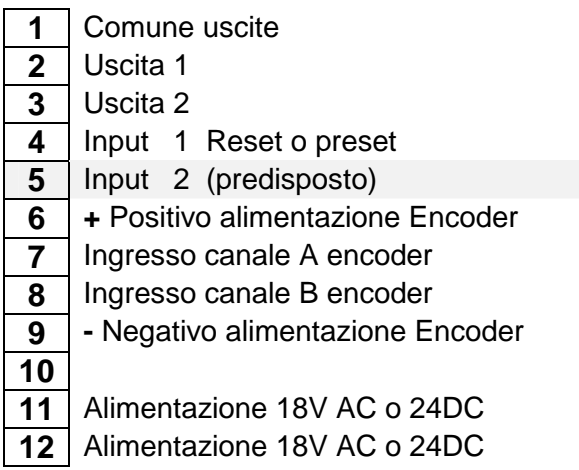

Alimentazione strumento

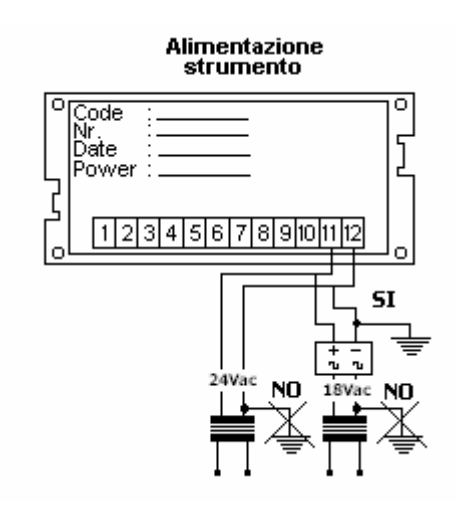

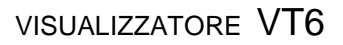

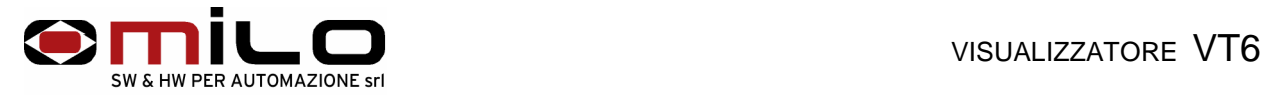

#### **Collegamento con encoder o riga ottica**

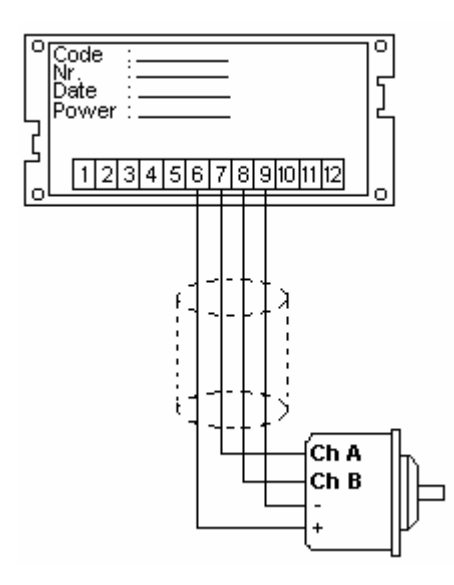

**Collegamento uscite in DC** Collegamento uscite in AC

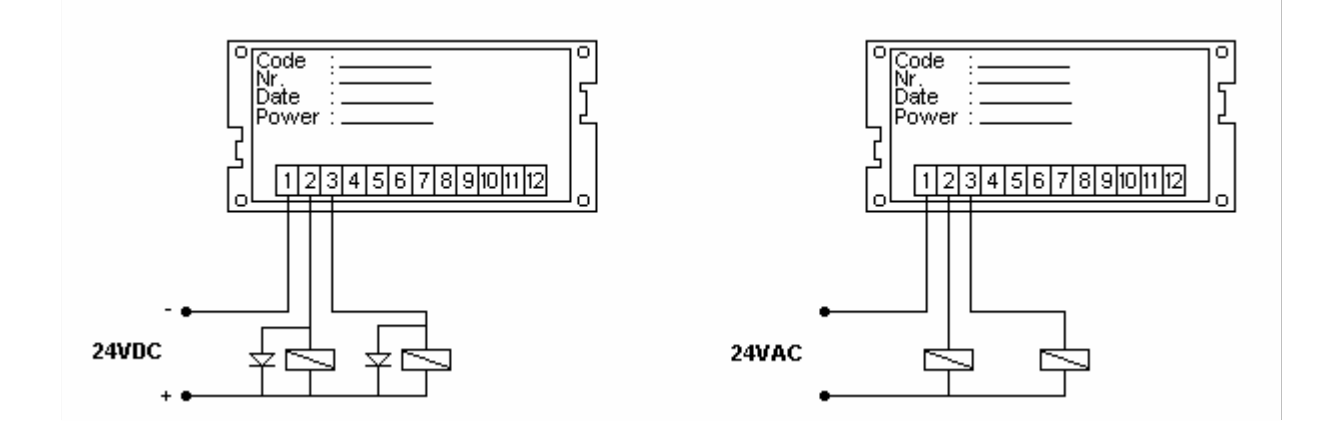

L' esempio per il collegamento in DC è un collegamento delle uscite in modo NPN, per lo strumento è indifferente un collegamento delle uscite in modo PNP, in quanto sono uscite a relè.

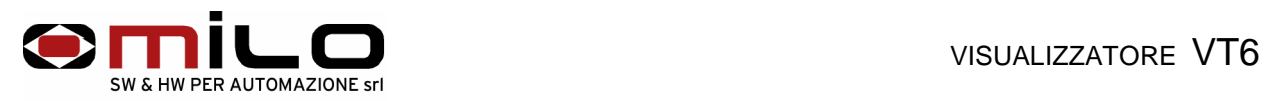

# **USO DELLO STRUMENTO**

#### **Descrizione della tastiera**

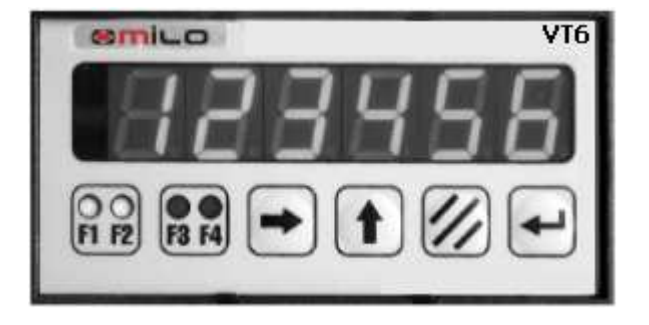

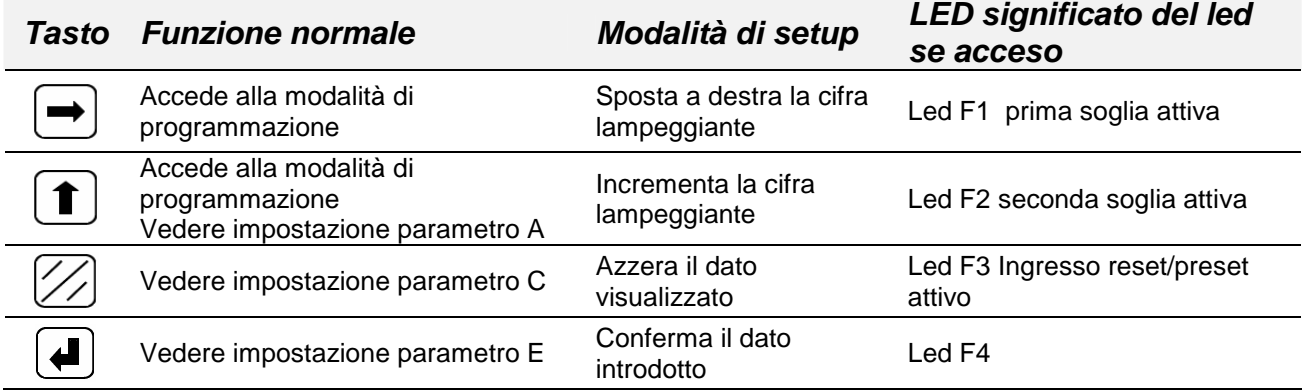

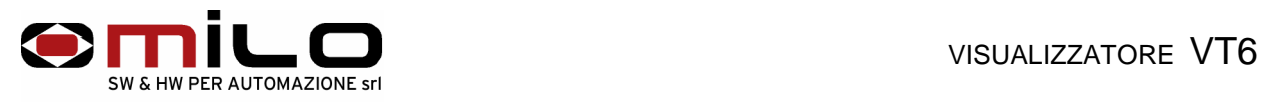

# **Procedura di setup**

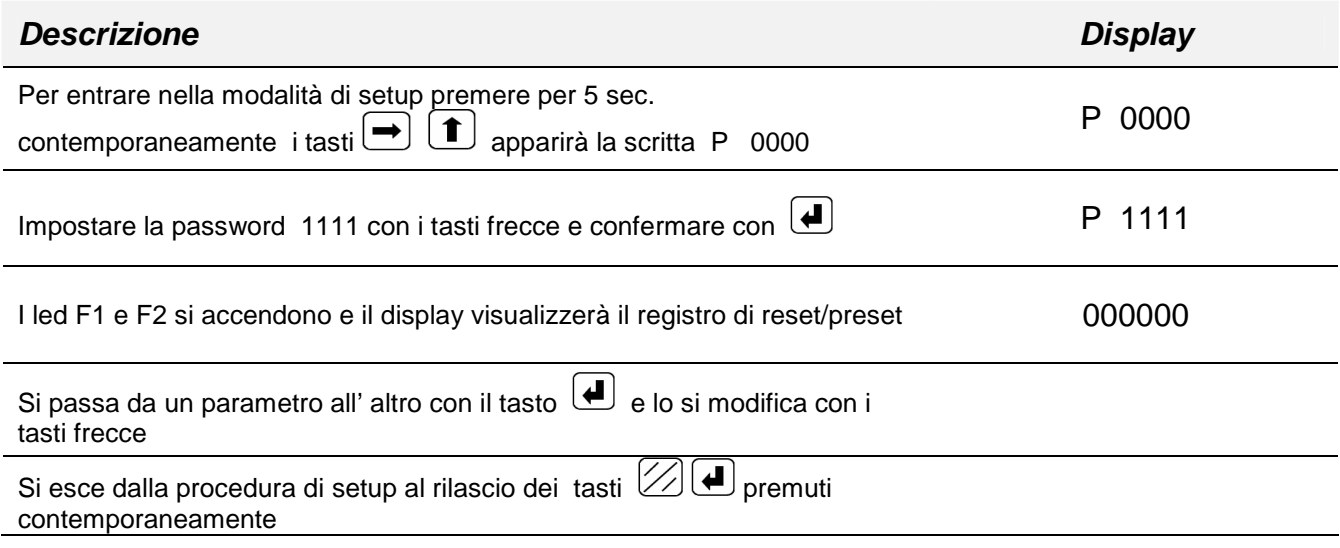

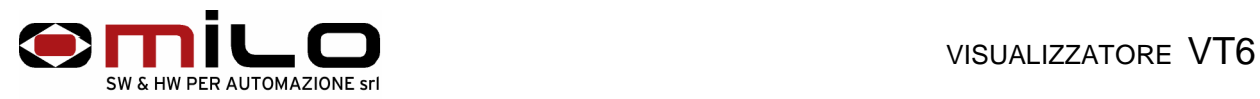

Di seguito vengono elencati i codici dei parametri di impostazione dello strumento da utilizzare con la procedura appena descritta.

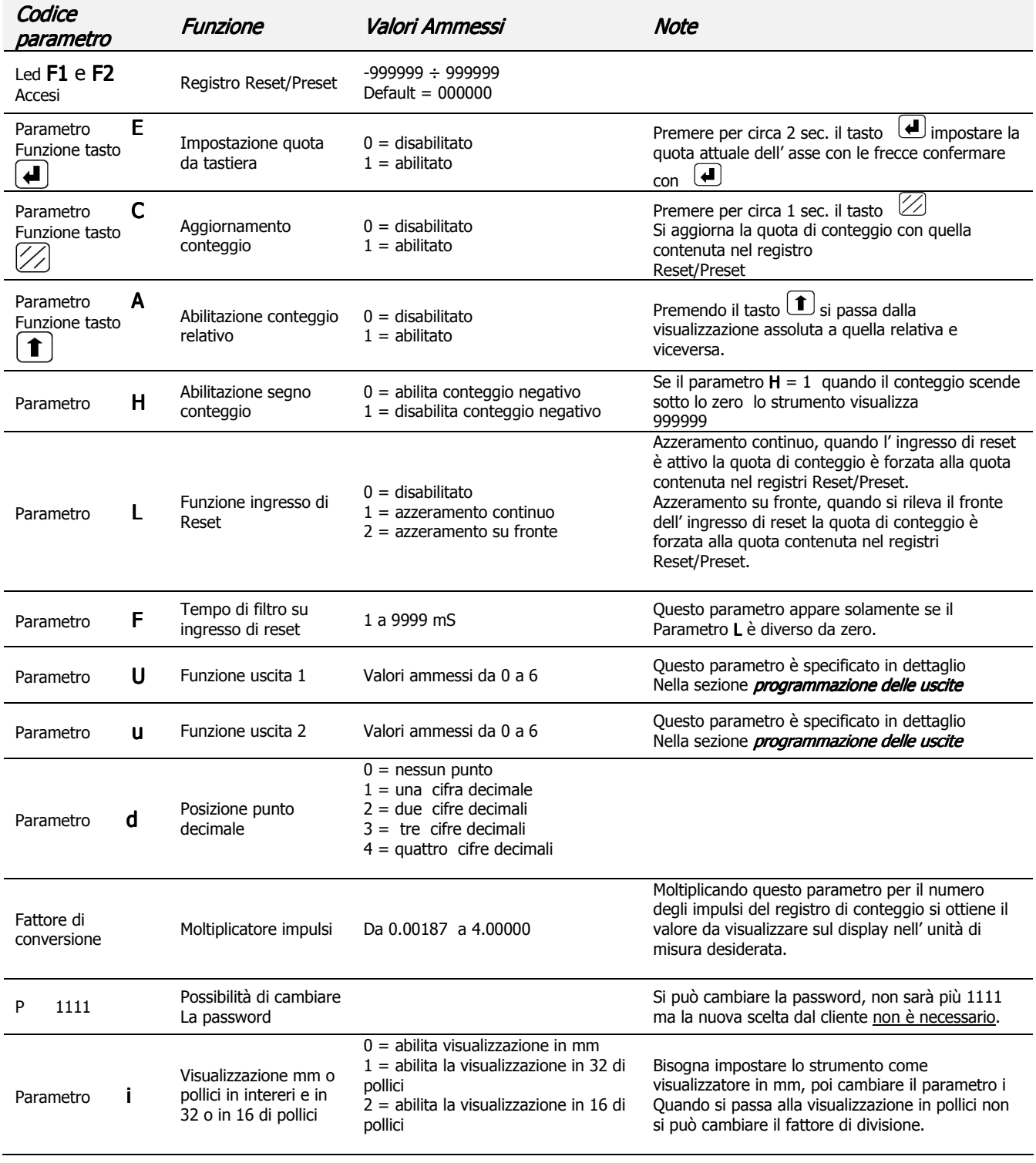

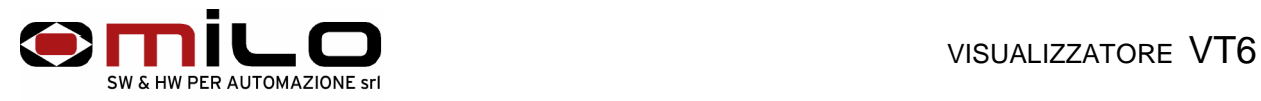

### **Programmazione delle uscite**

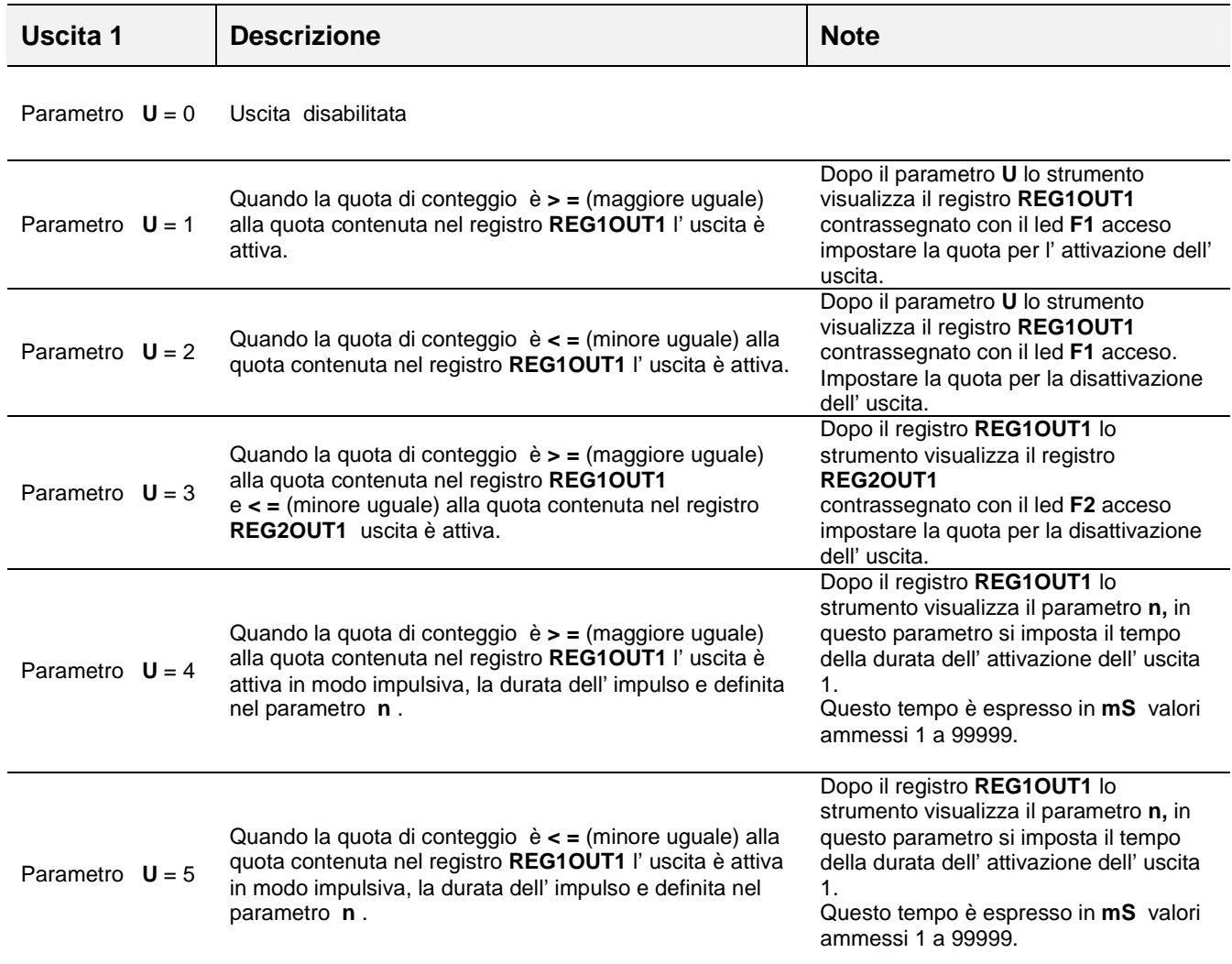

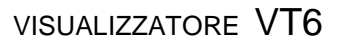

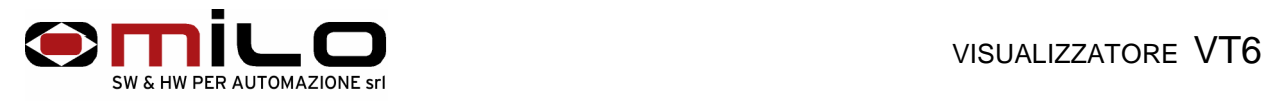

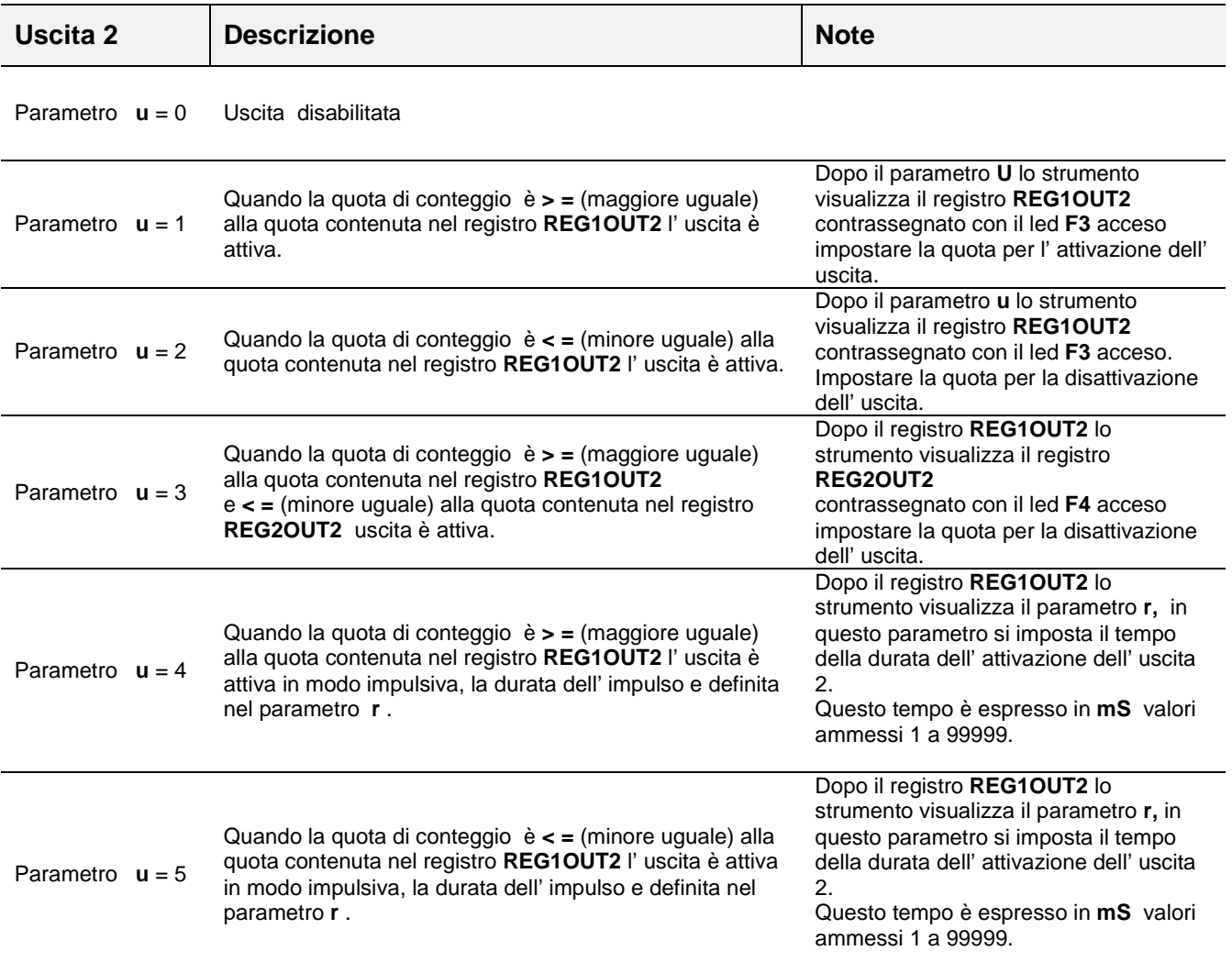

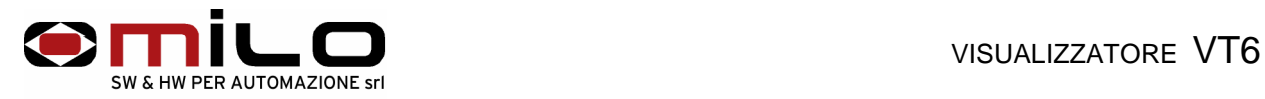

### **Esempio di programmazione delle uscite a camme:**

Utilizzando un solo registro per ogni uscita la prima uscita si deve attivare alla quota di 100.0 la seconda uscita si deve attivare alla quota di 210.0

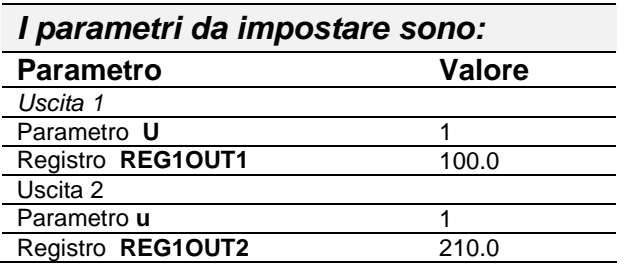

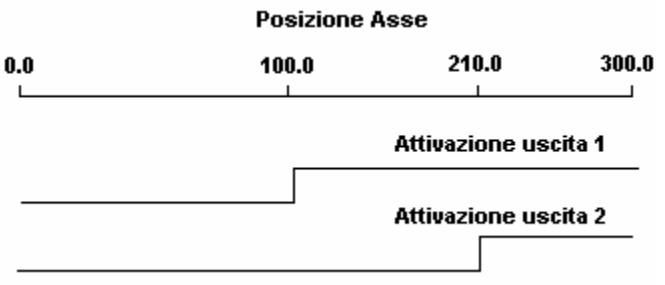

#### **Esempio di programmazione delle uscite a camme:**

Utilizzando due registri per ogni uscita

la prima uscita si deve attivare alla quota di 100.0 e si disattiva a 150.0 la seconda uscita si deve attivare alla quota di 210.0 e si disattiva a 270.0

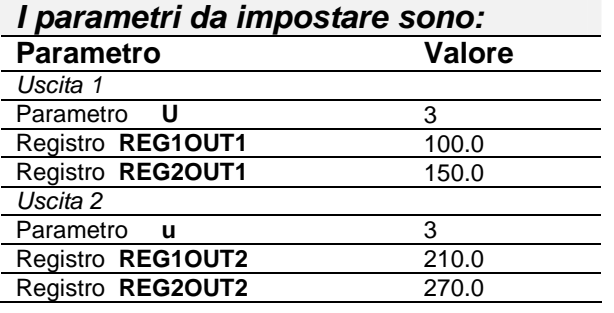

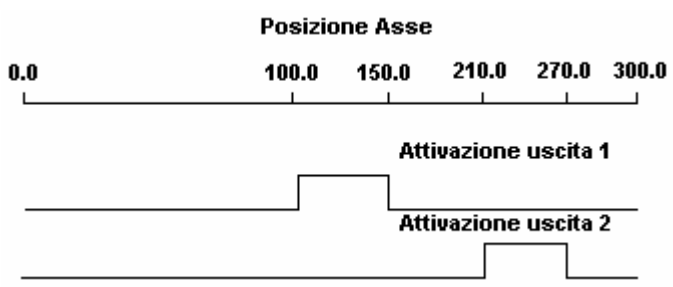

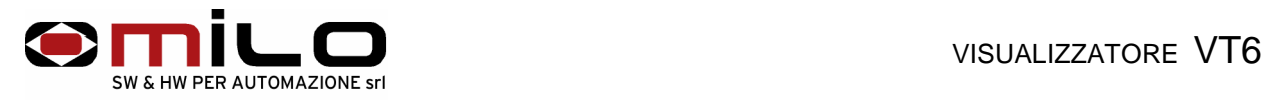

### **Esempio di programmazione delle uscite impulsive:**

Utilizzando un registro per ogni uscita

la prima uscita si deve attivare alla quota di 100.0 e rimane attiva per 1 secondo la seconda uscita si deve attivare alla quota di 210.0 e rimane attiva per 2 secondi

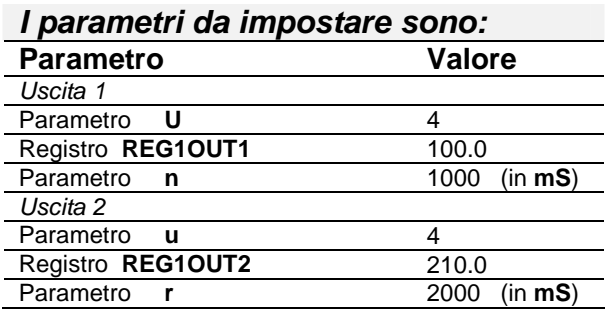

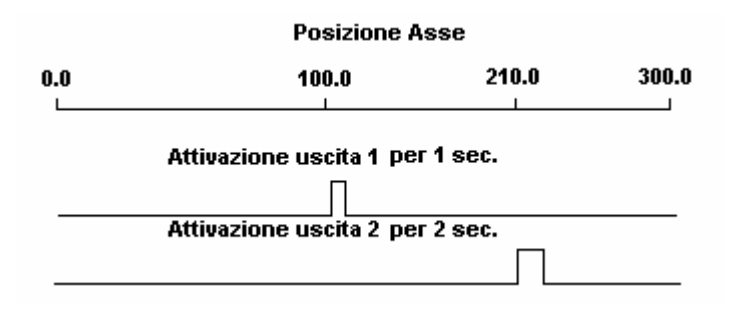

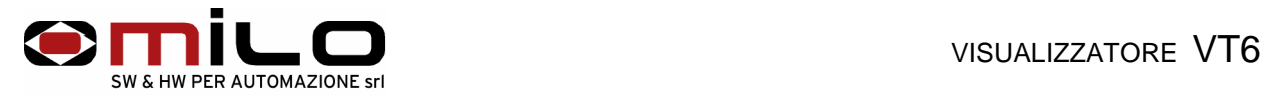

# Visualizzatore di Grandezze Analogiche

Il VT6 è un visualizzatore di grandezze analogiche, con ingresso in tensione 0÷10V, 0÷5V o con ingresso in corrente 0÷20mA, 4÷20mA; su richiesta può essere fornito di due uscite contatto relè NA per eventuali camme o segnalazioni di emergenza.

E' fornito per essere alimentato a 24V sia AC che DC, su richiesta a 110 o 220 VAC.

Il VT6 offre cinque registri di memoria per le varie impostazioni di quote, tutti i dati del setup, i parametri di lavoro e l' ultimo valore acquisito sono memorizzati su EEPROM garantendo la massima affidabilità e sicurezza di funzionamento.

E' inoltre disponibile, su richiesta, una linea seriale RS232 per eventuali applicazioni.

### **COLLEGAMENTI ELETTRICI**

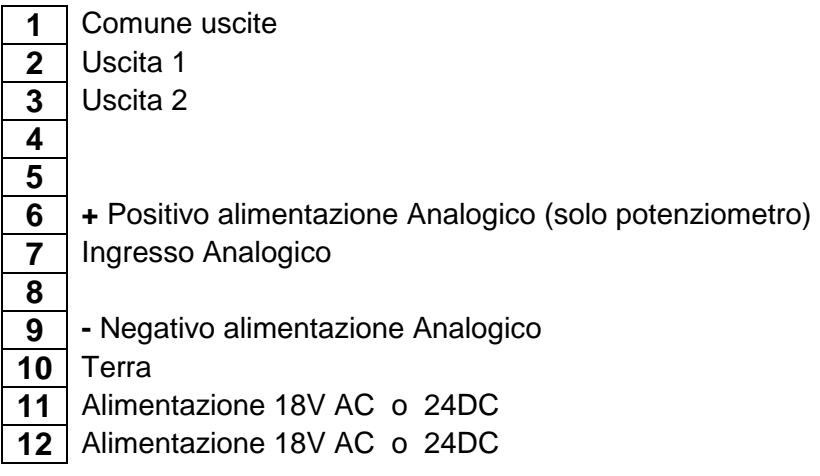

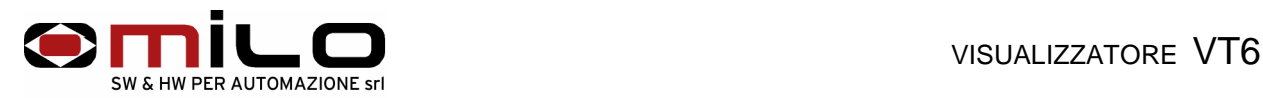

### **Collegamento con potenziometro 10K**Ω **o 5K**<sup>Ω</sup>

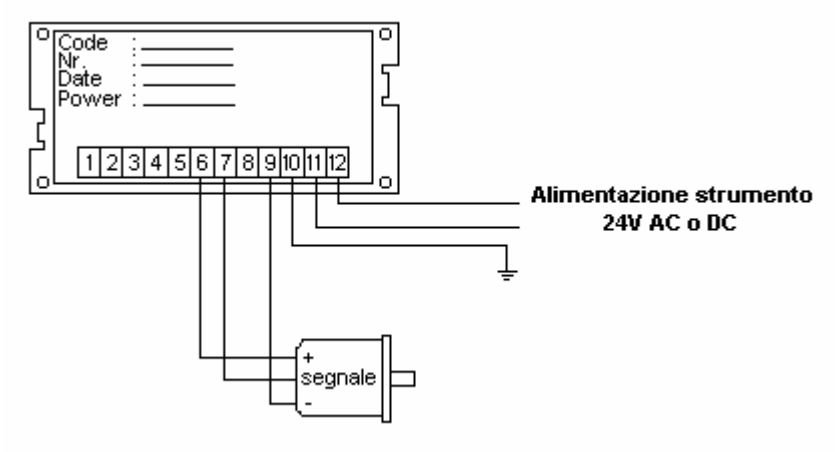

#### **Esempio di collegamento con un trasduttore di pressione.**

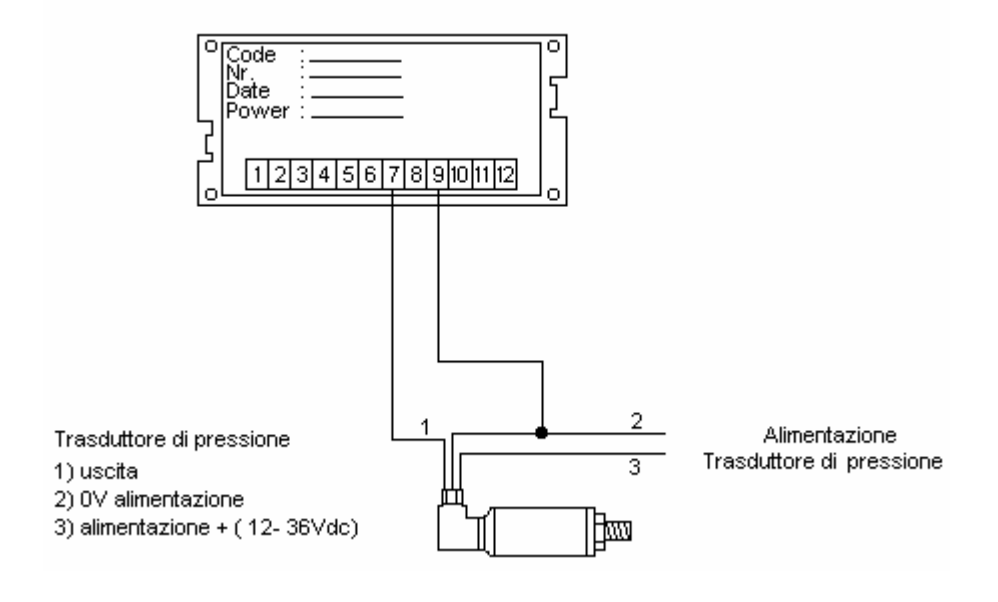

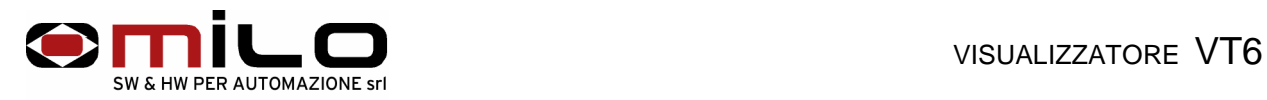

### **Collegamento uscite in DC** Collegamento uscite in AC

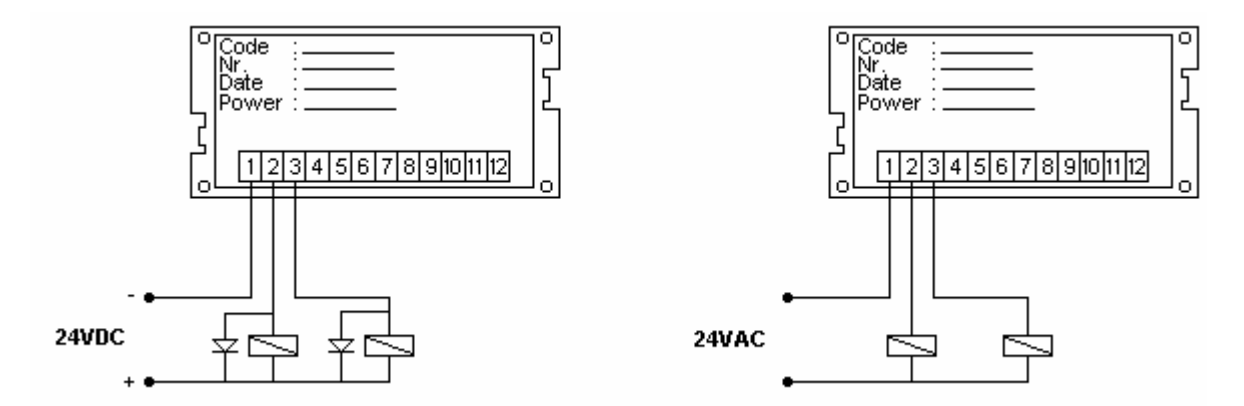

L' esempio per il collegamento in DC è un collegamento delle uscite in modo NPN, per lo strumento è indifferente un collegamento delle uscite in modo PNP, in quanto sono uscite a relè.

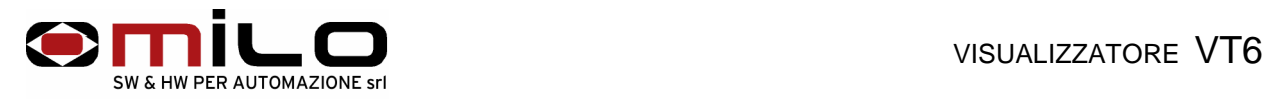

# **USO DELLO STRUMENTO**

### **Descrizione della tastiera**

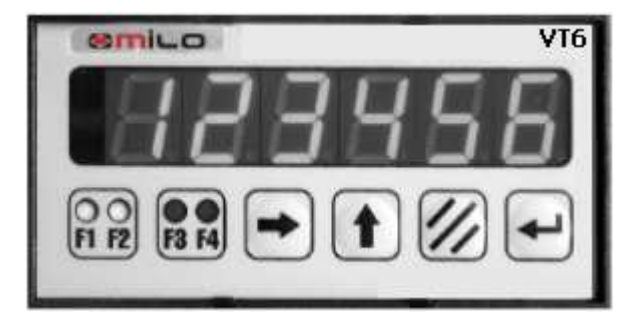

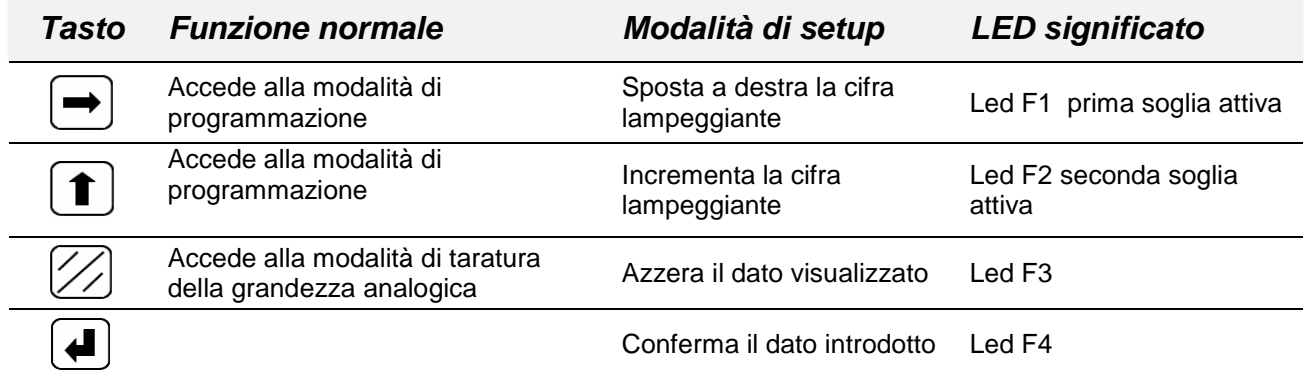

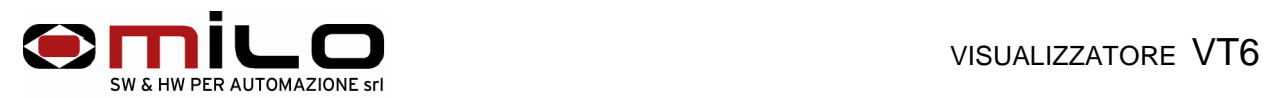

# **Procedura di taratura ingresso analogico da potenziometro (linearizzazione).**

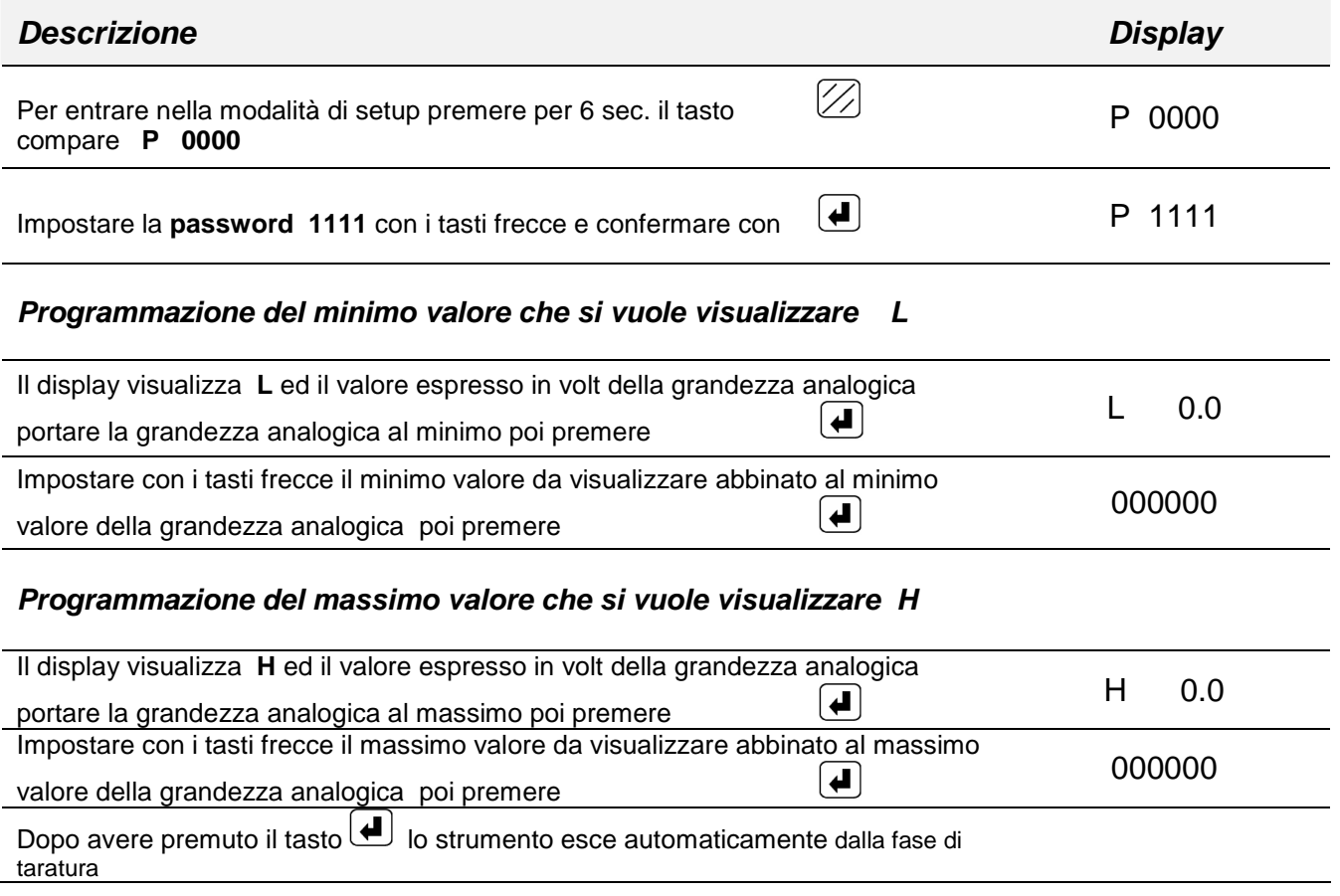

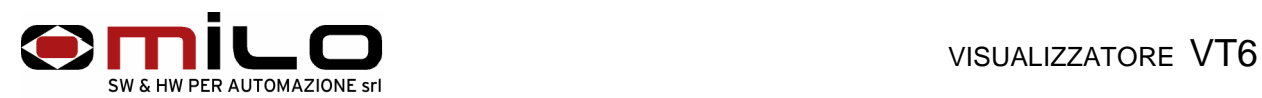

#### **Procedura di taratura ingresso analogico (linearizzazione).**

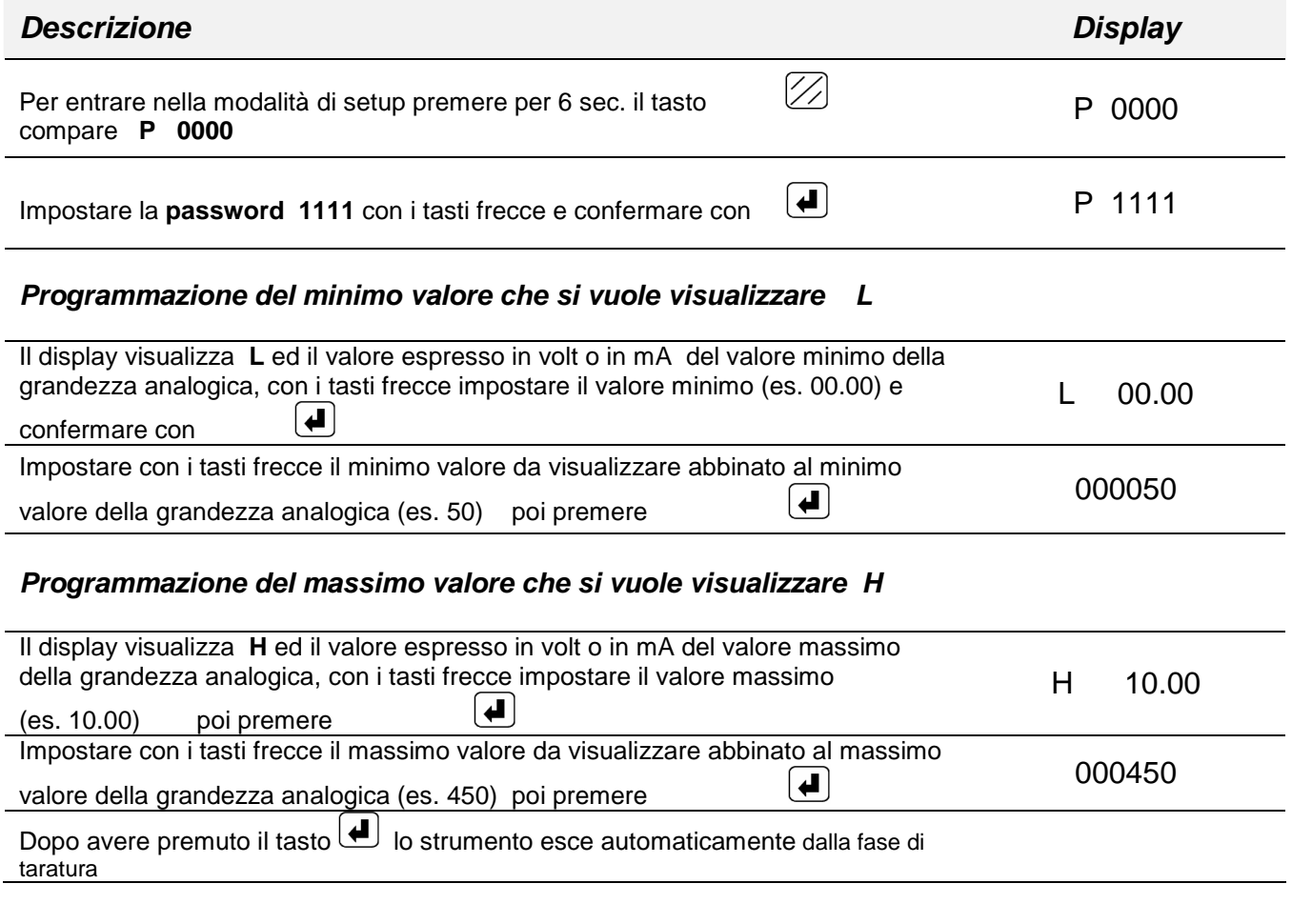

Esempio ingresso analogico 0 ÷ 10Volt

Lo strumento visualizzerà, con 0Volt in ingresso 50 e con 10Volt 450

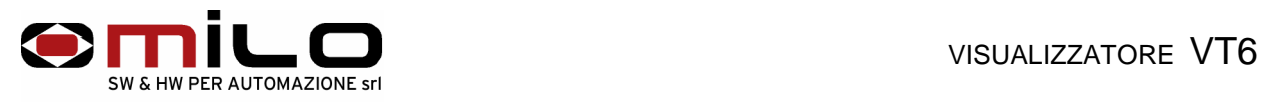

# **Procedura di setup**

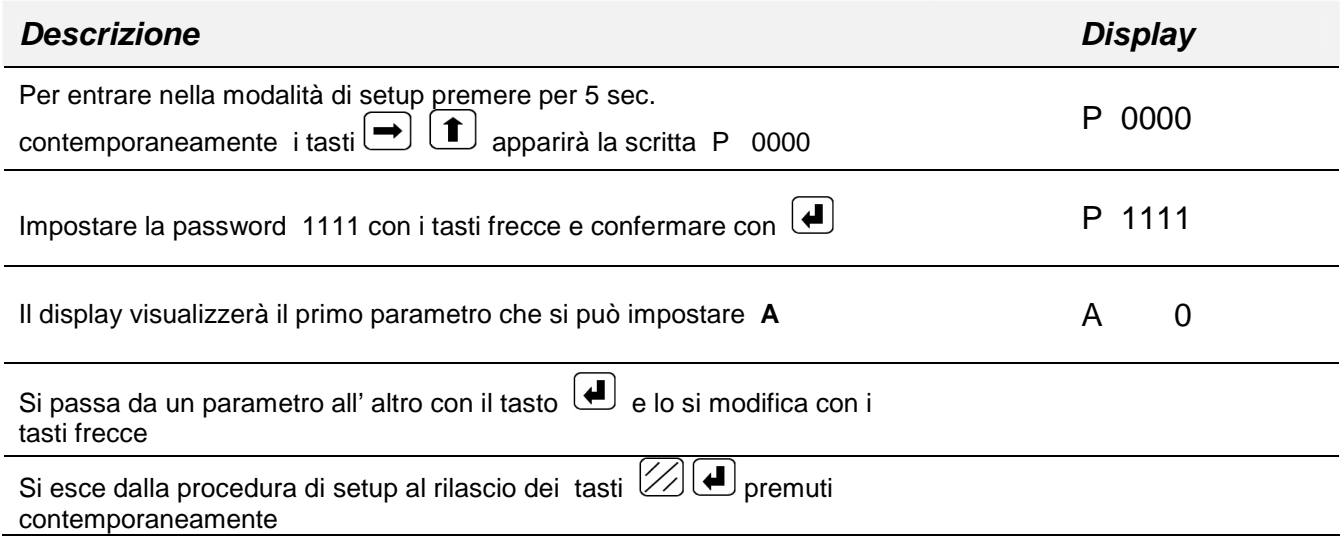

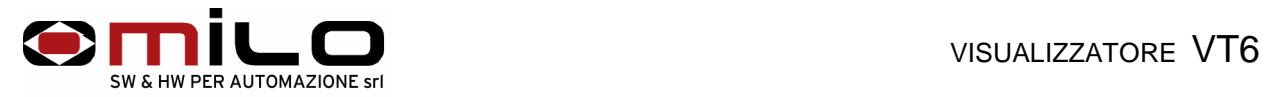

Di seguito vengono elencati i codici dei parametri di impostazione dello strumento da utilizzare con la procedura appena descritta.

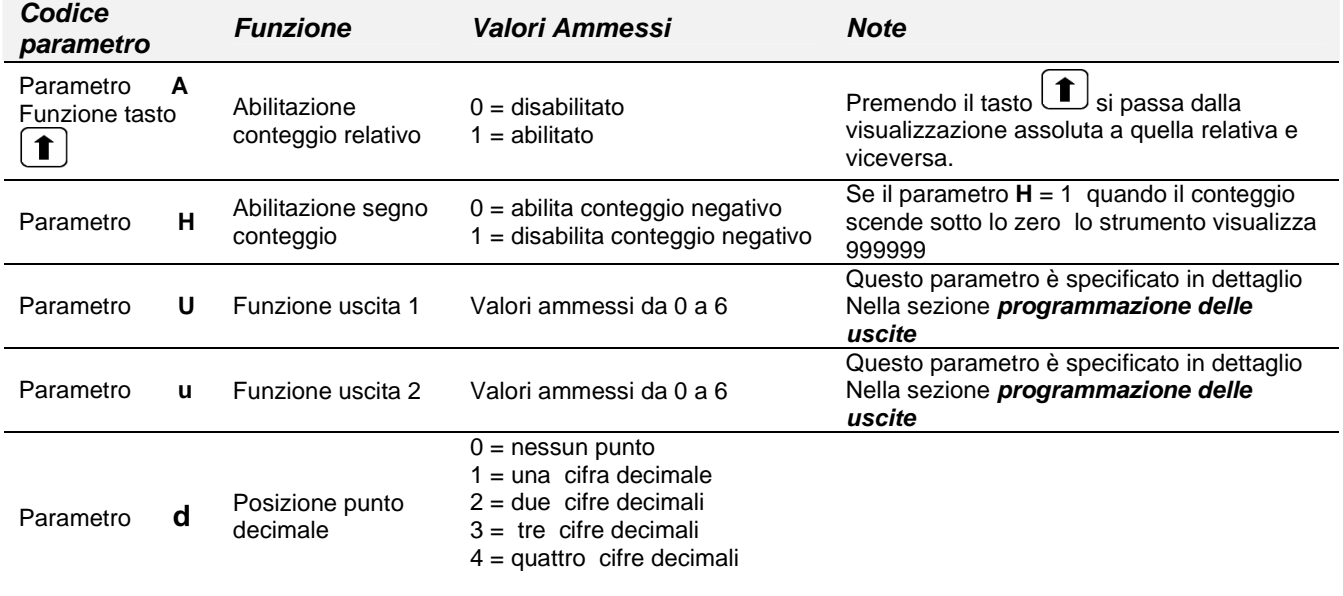

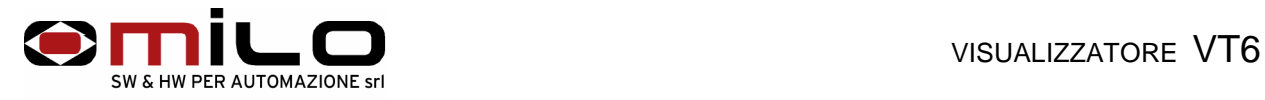

# **Programmazione delle uscite**

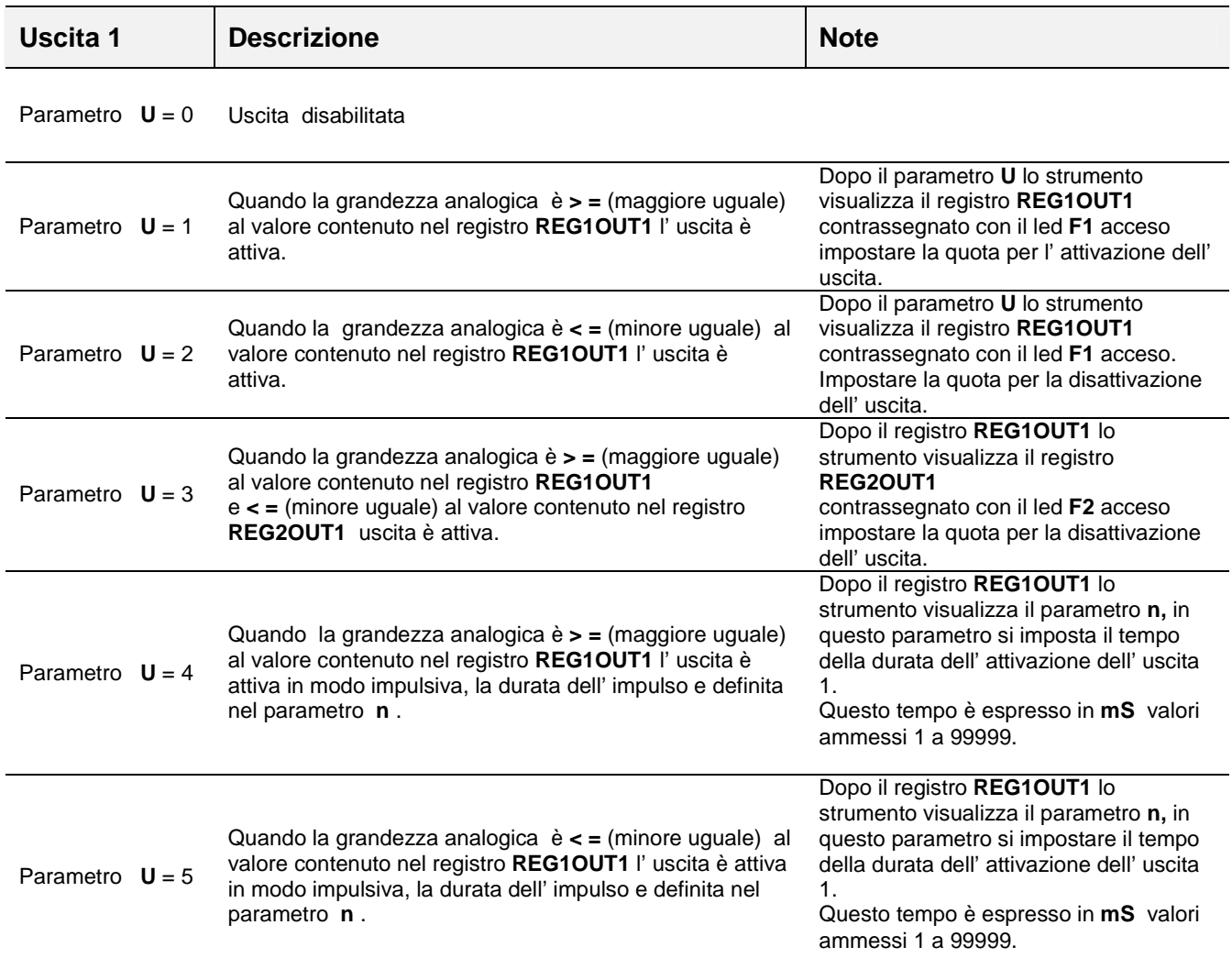

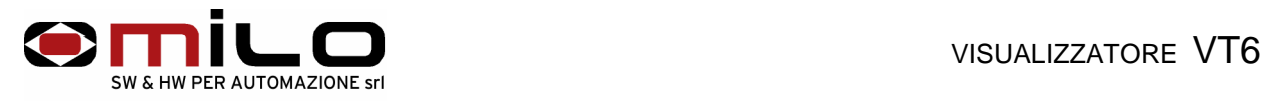

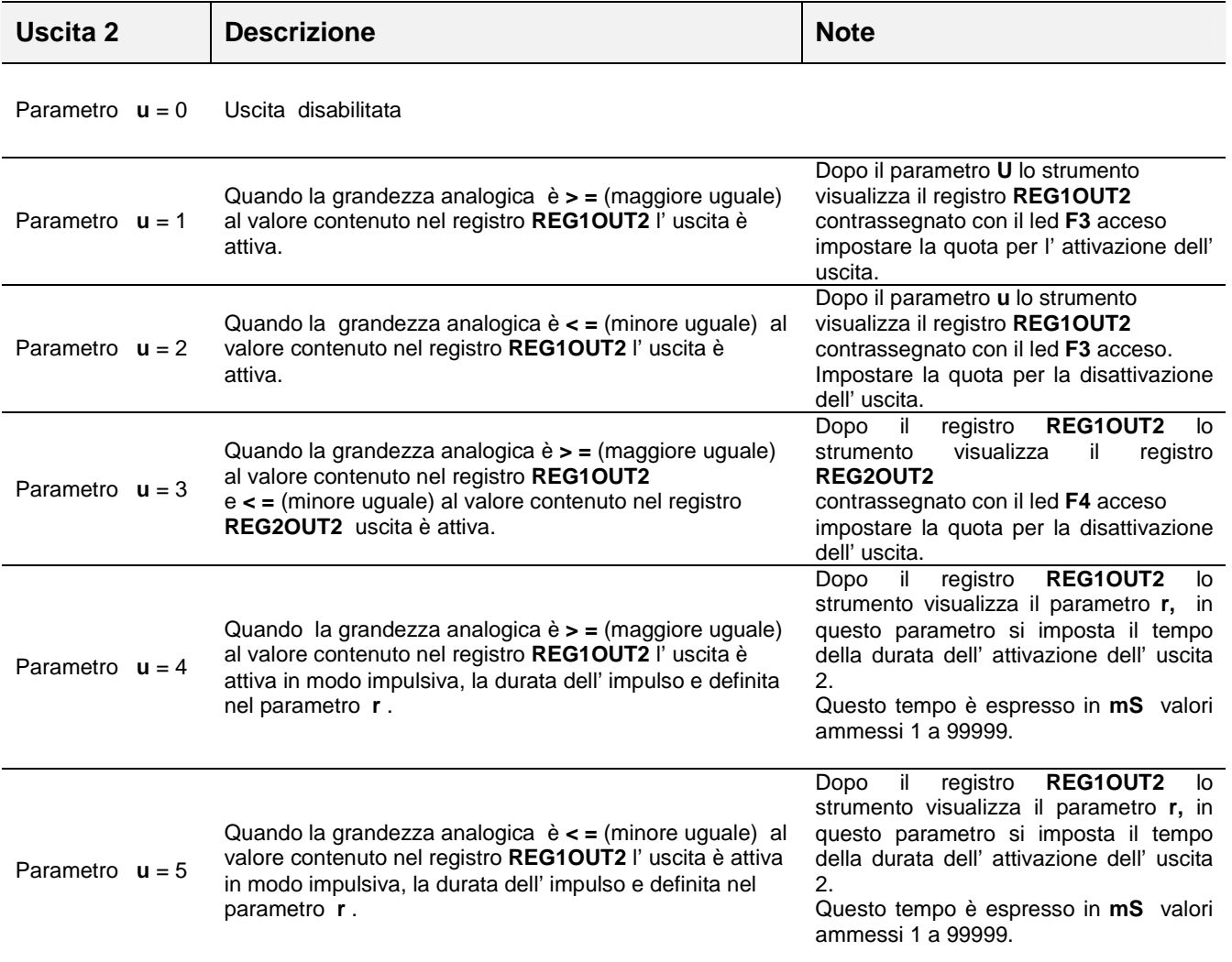

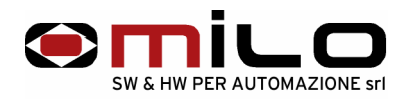

#### **Per semplicità gli esempi di seguito sono riferiti alla visualizzazione di un asse, con ingresso da potenziometro, rimangono validi per tutti i tipi di grandezza analogica. Esempio di programmazione delle uscite a camme:**

Utilizzando un solo registro per ogni uscita

la prima uscita si deve attivare alla quota di 100.0

la seconda uscita si deve attivare alla quota di 210.0

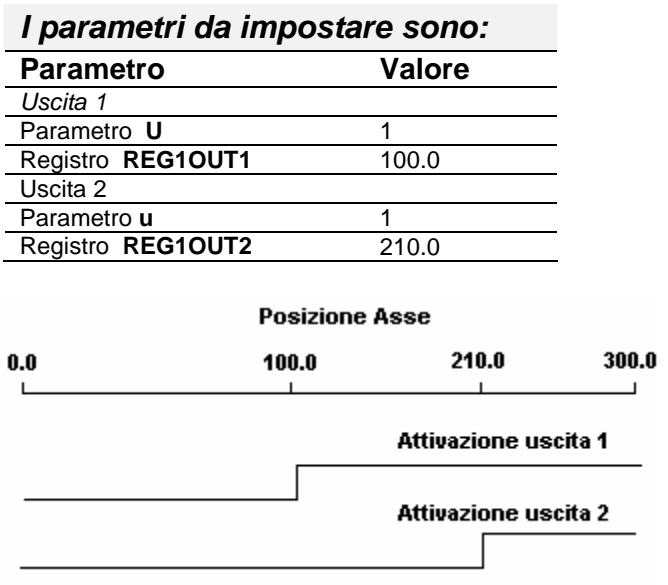

#### **Esempio di programmazione delle uscite a camme:**

Utilizzando due registri per ogni uscita

la prima uscita si deve attivare alla quota di 100.0 e si disattiva a 150.0 la seconda uscita si deve attivare alla quota di 210.0 e si disattiva a 270.0

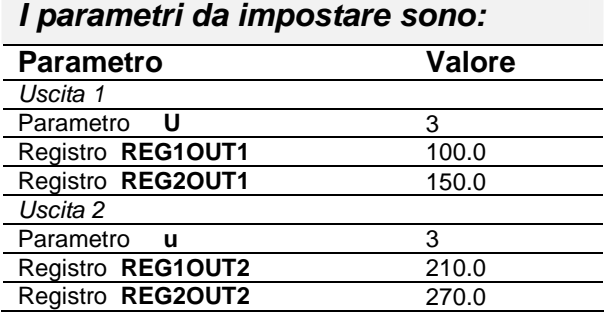

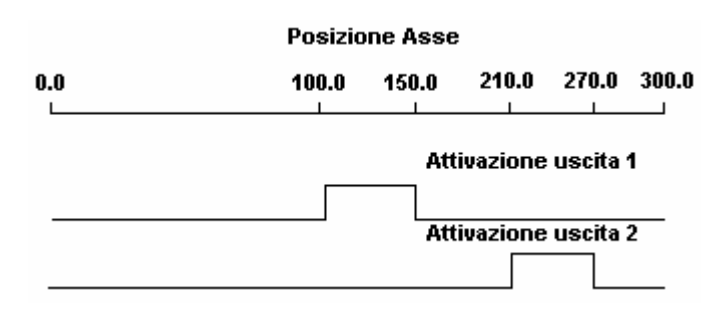

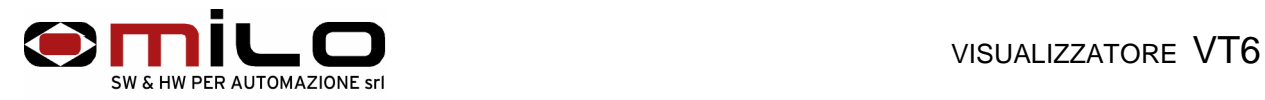

#### **Esempio di programmazione delle uscite impulsive:**

Utilizzando un registro per ogni uscita

la prima uscita si deve attivare alla quota di 100.0 e rimane attiva per 1 secondo la seconda uscita si deve attivare alla quota di 210.0 e rimane attiva per 2 secondi

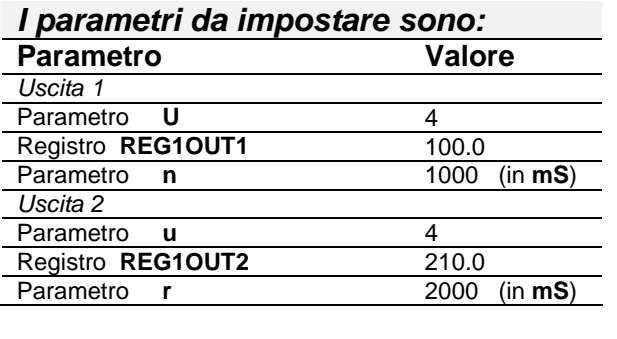

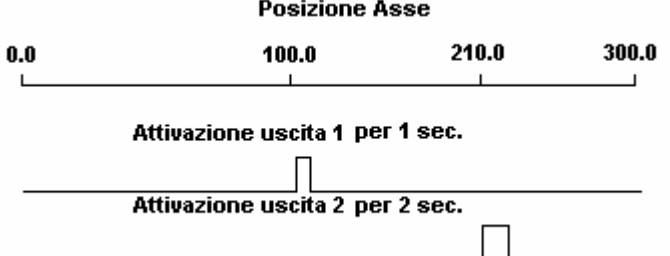

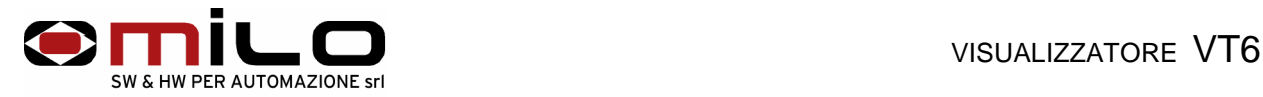

# **Visualizzatore Tachimetro - Frequenzimetro**

Il VT6 visualizza la velocità di un asse in metri al minuto o in giri al minuto per un mandrino, L' ingresso può essere da encoder o da sensore induttivo, se si vuole visualizzare oltre che i giri di un mandrino anche il senso di rotazione bisogna collegare anche il canale B dell' encoder. Il VT6 compara il valore letto con due soglie programmabili e fornisce due segnali relativi alla prima e alla seconda soglia.

E' fornito per essere alimentato a 24V sia AC che DC, su richiesta a 110 o 220 VAC.

Tutti i dati del setup, i parametri di lavoro sono memorizzati su EEPROM garantendo la massima affidabilità e sicurezza di funzionamento.

E' inoltre disponibile, su richiesta, una linea seriale RS232 per eventuali applicazioni.

#### **COLLEGAMENTI ELETTRICI**

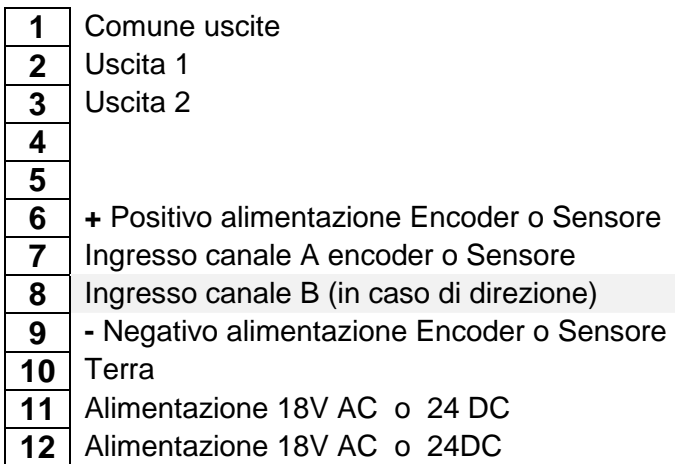

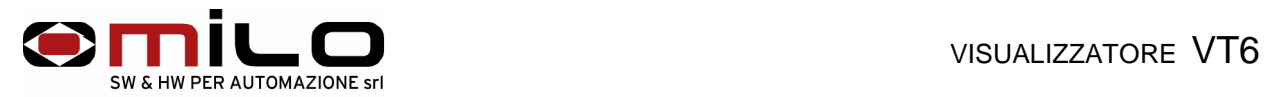

### **Collegamento con encoder**

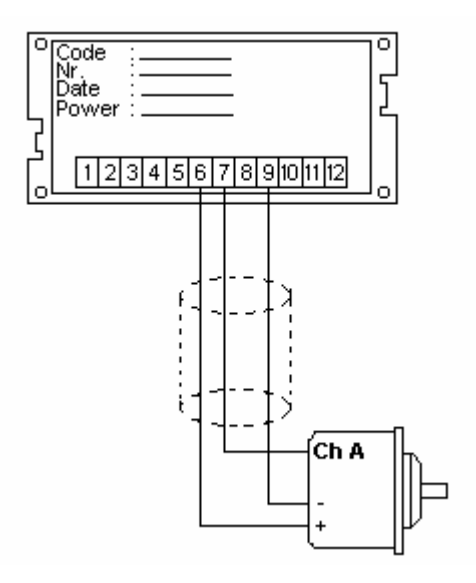

# **Collegamento con sensore induttivo**

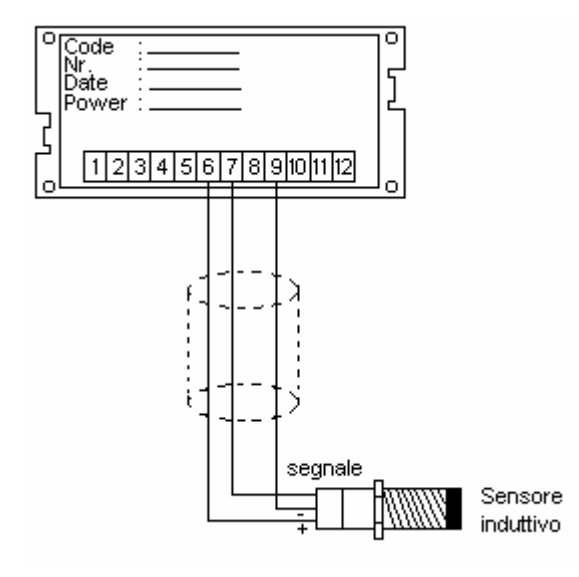

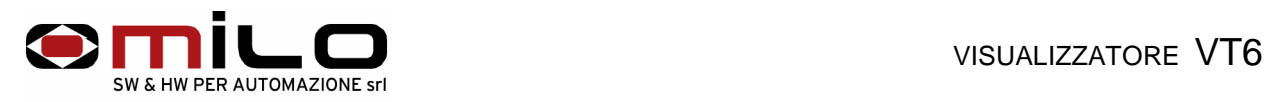

### **Collegamento uscite in DC Collegamento uscite in AC**

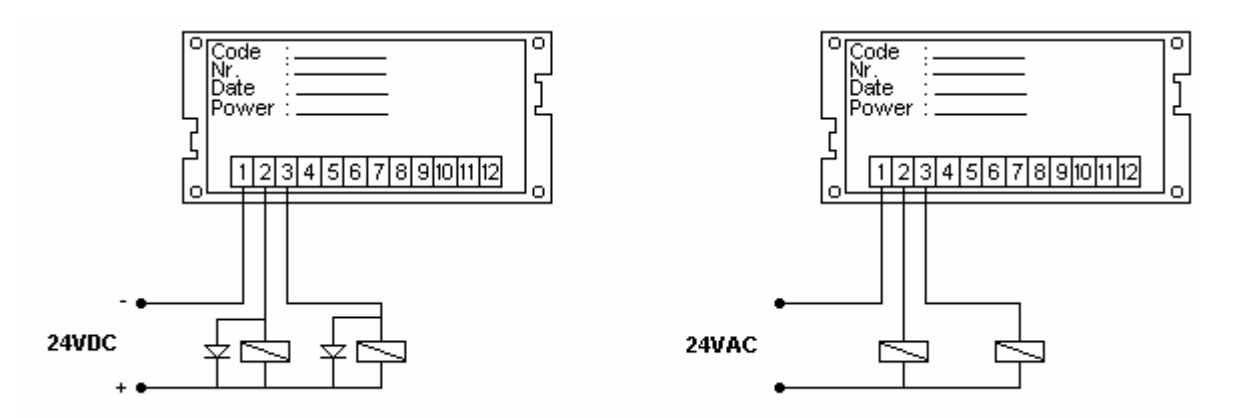

L' esempio per il collegamento in DC è un collegamento delle uscite in modo NPN, per lo strumento è indifferente un collegamento delle uscite in modo PNP, in quanto sono uscite a relè.

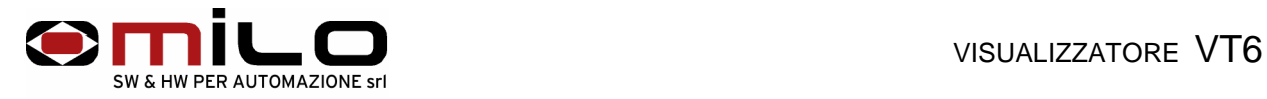

# **USO DELLO STRUMENTO**

### **Descrizione della tastiera**

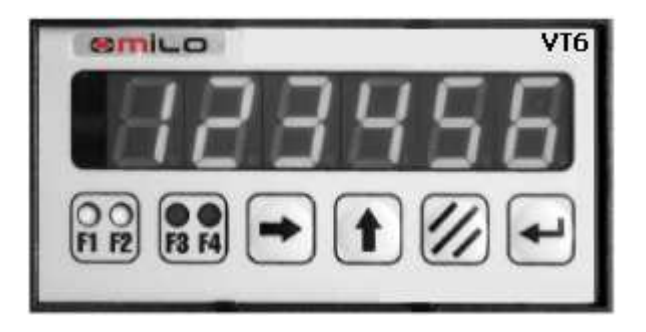

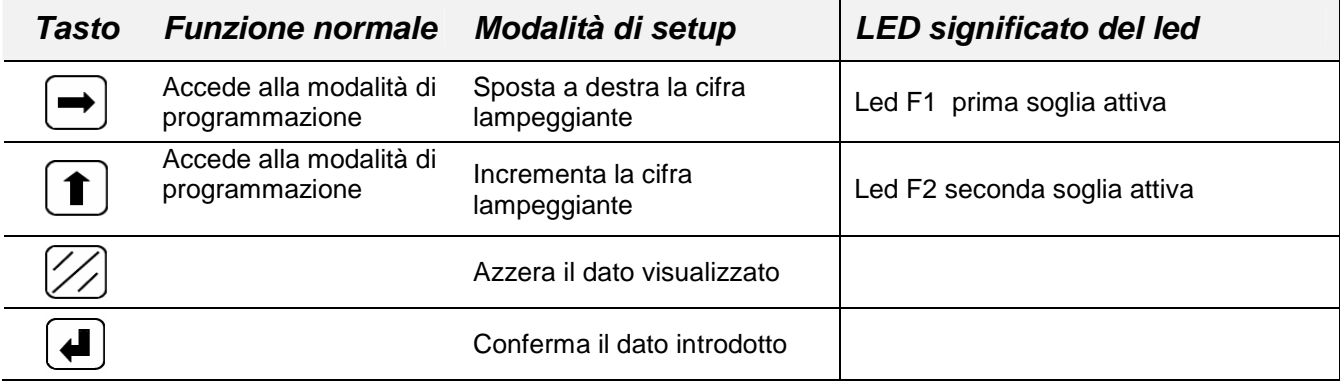

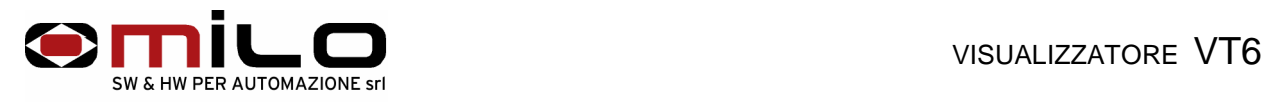

# **Procedura di setup**

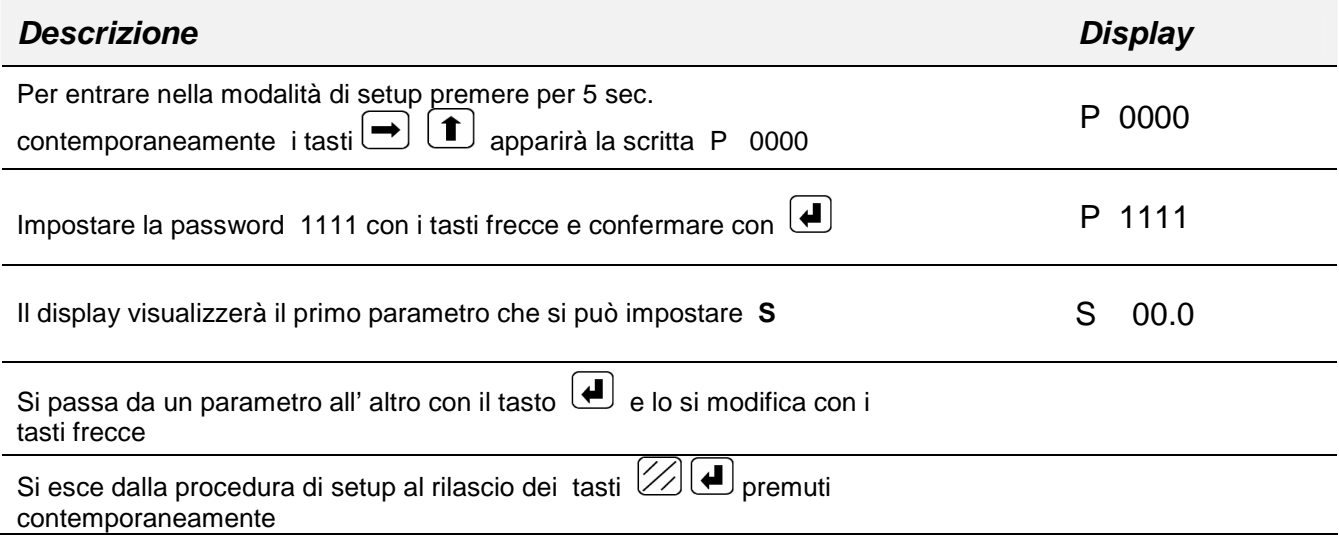

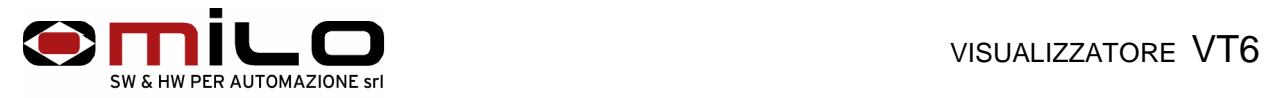

Di seguito vengono elencati i codici dei parametri di impostazione dello strumento da utilizzare con la procedura appena descritta.

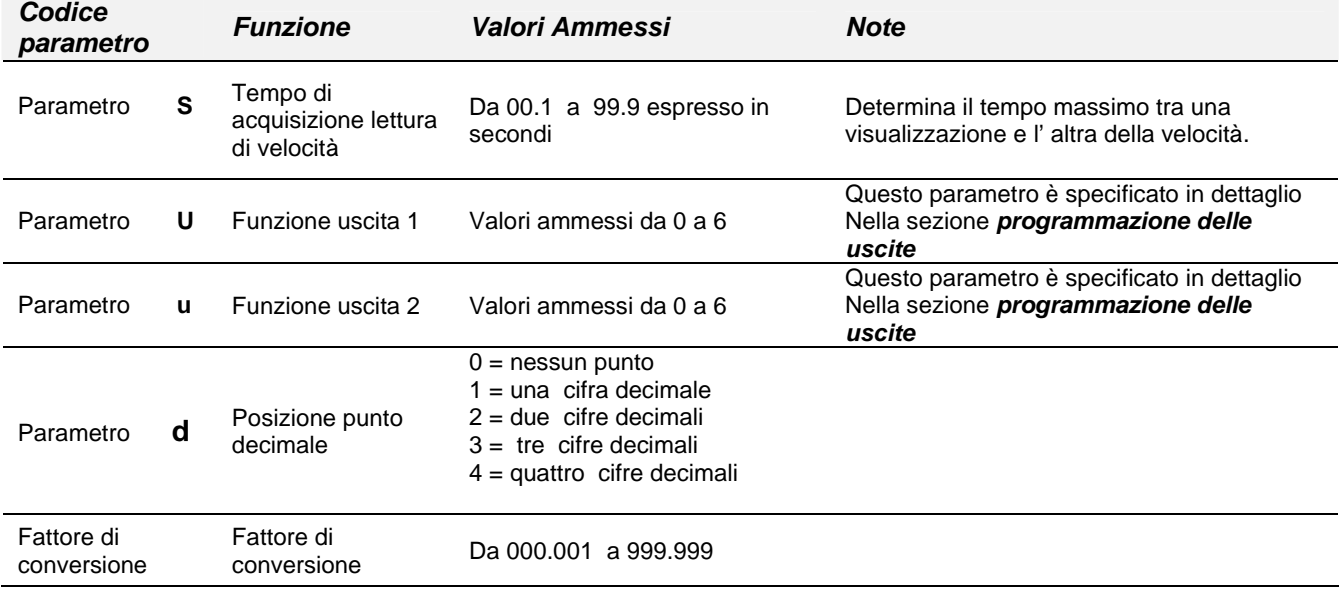

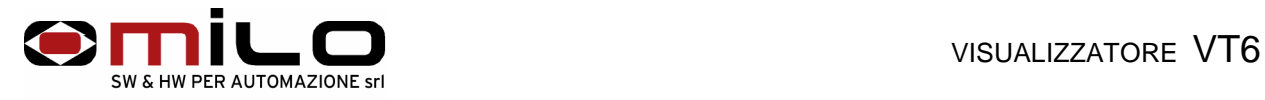

# **Programmazione delle uscite**

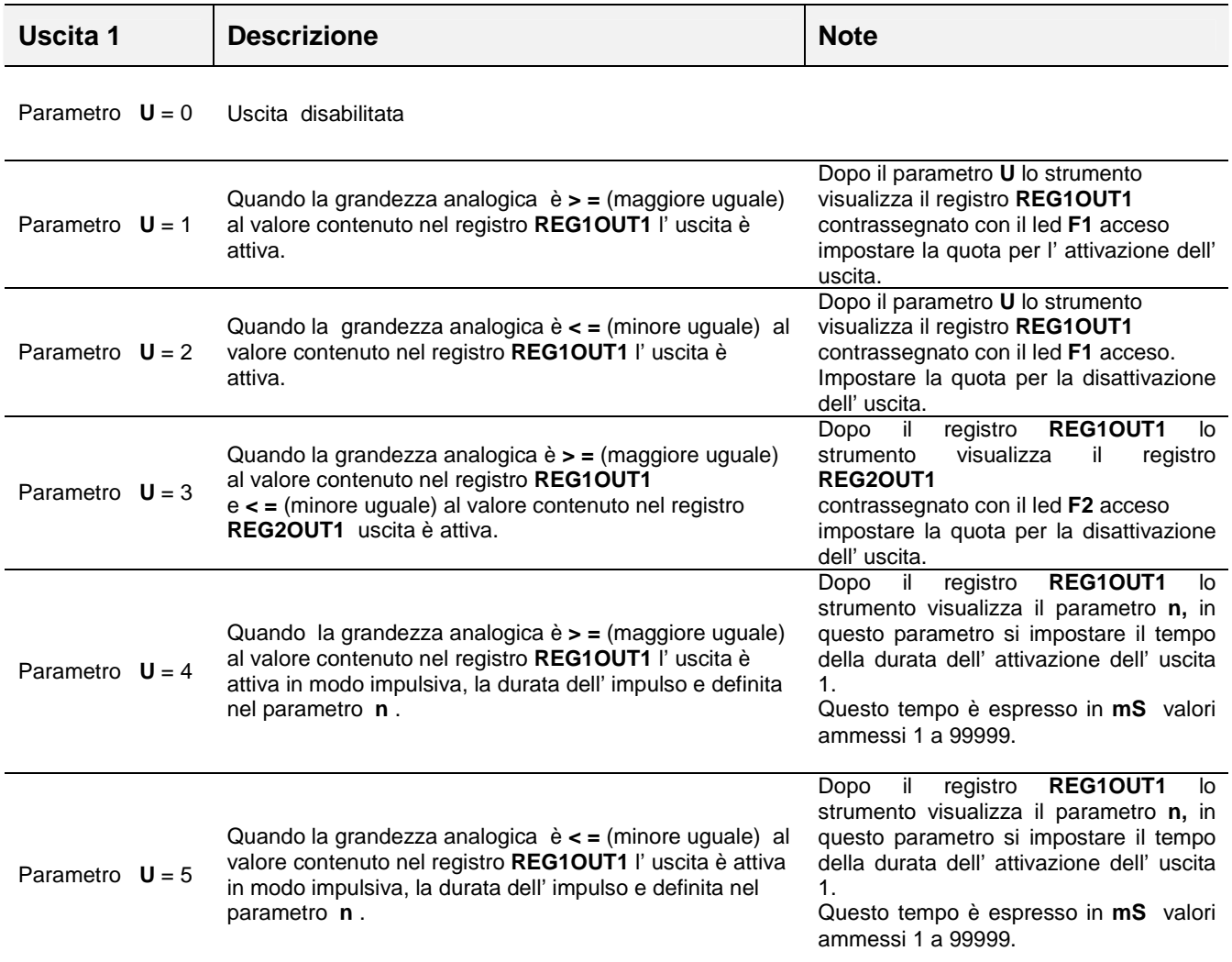

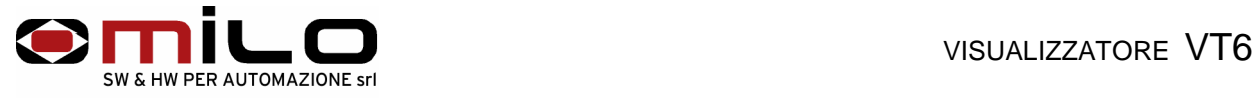

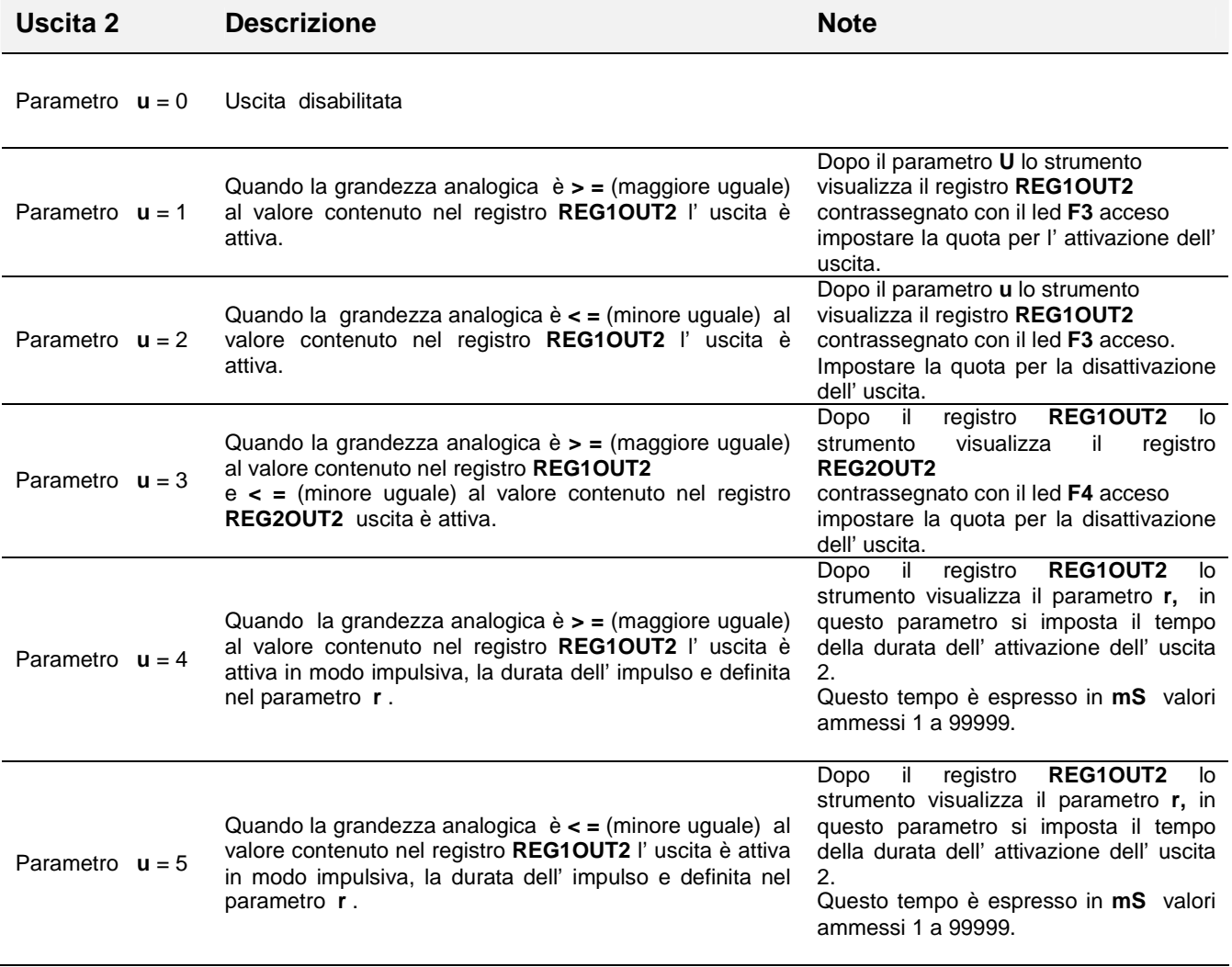

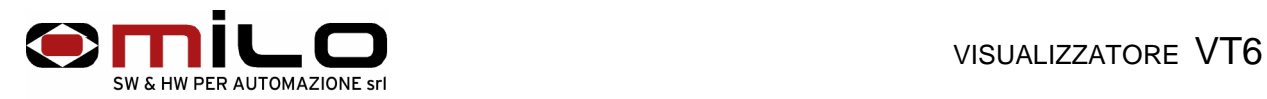

# **Esempio di programmazione delle uscite a camme:**

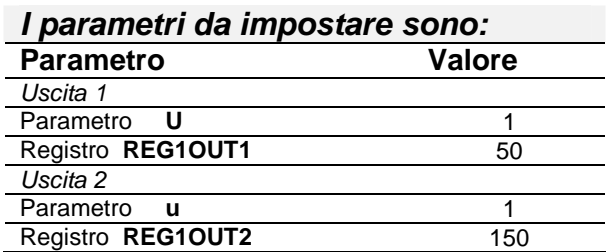

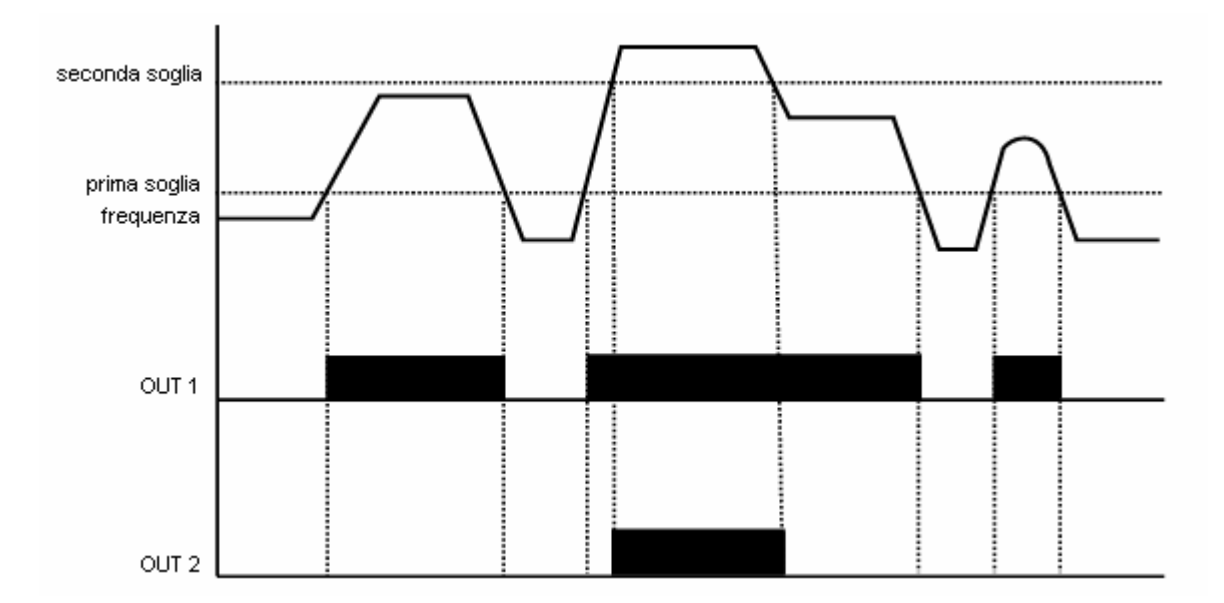

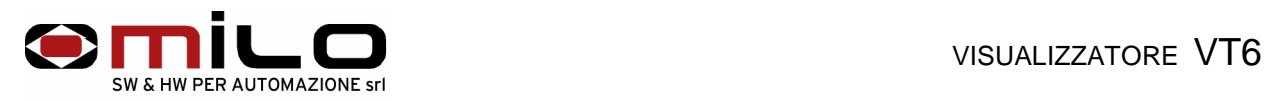

# **Esempio di programmazione delle uscite impulsive:**

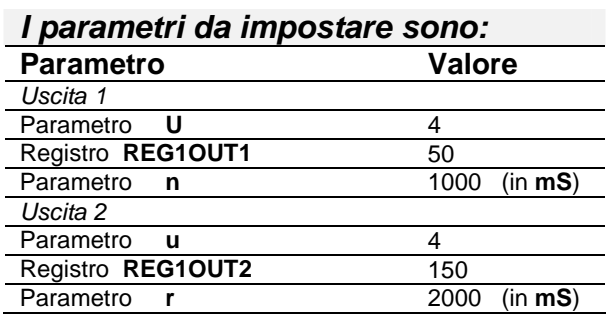

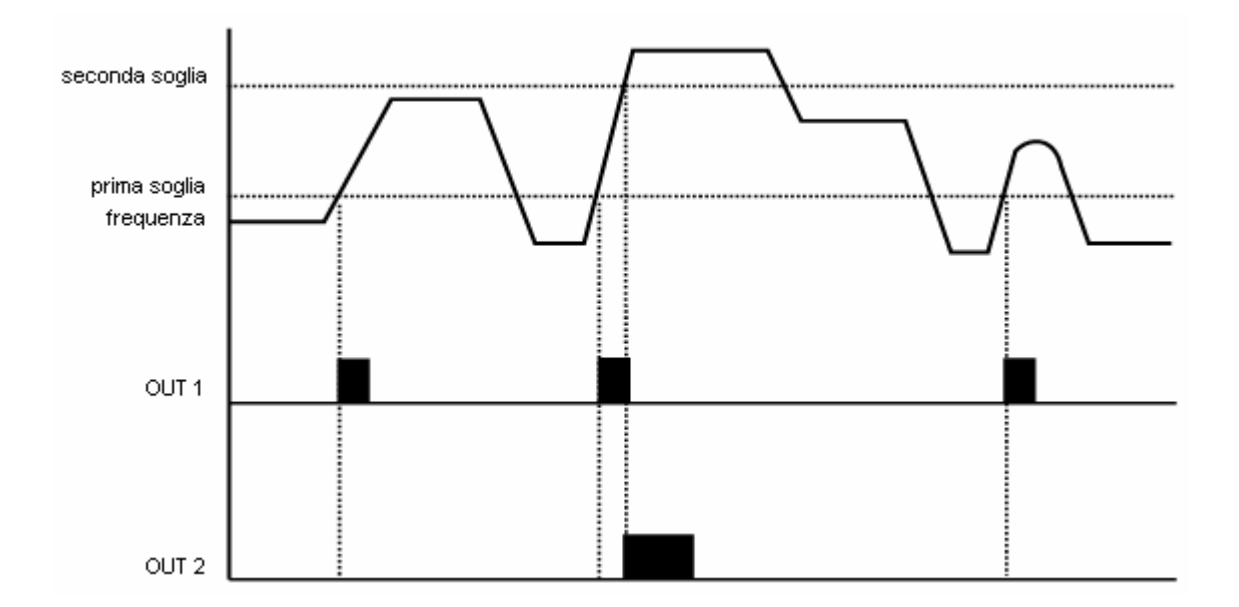

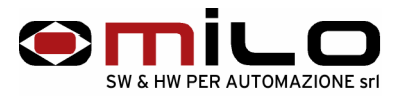

Esempio di programmazione dello strumento per la visualizzazione della velocità di un traino in metri / minuto.

Impulsi encoder o ruota dentata 100 al giro Sviluppo encoder o ruota dentata 0,327 metri

Un impulso = 0,327/100 = 0,00327 metri N° impulsi al metro = 1/0,00327 = 305,810 Questo è il fattore per visualizzare la velocità in metri al secondo. Per visualizzare la velocità in metri al minuto bisogna dividere il fattore per 60.  $305,810/60 = 5.097$ .

Esempio di programmazione dello strumento per la visualizzazione della velocità in giri al minuto

Impulsi encoder o ruota dentata 24 al giro

per visualizzare la velocità in giri al minuto bisogna dividere il numero degli impulsi in un giro per 60

24/60 = 0,4 ed impostarlo nel fattore di conversione.

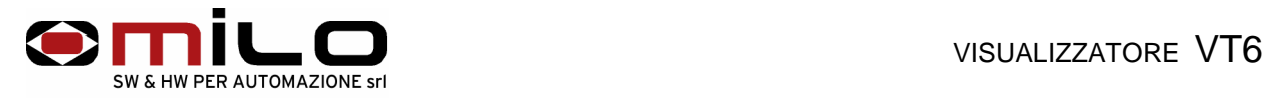

# **Contatore**

Il VT6 è un contatore di eventi che può essere utilizzato per contare qualsiasi tipo di evento; è fornito con ingresso di conteggio e ingresso di reset o preset, con due uscite contatto relè.

E' alimentato a 24V sia AC che DC, su richiesta a 110 o 220 VAC.

Tutti i dati del setup, i parametri di lavoro e l' ultimo valore acquisito sono memorizzati su EEPROM garantendo la massima affidabilità e sicurezza di funzionamento.

E' inoltre disponibile, su richiesta, una linea seriale RS232 per eventuali applicazioni.

### **COLLEGAMENTI ELETTRICI**

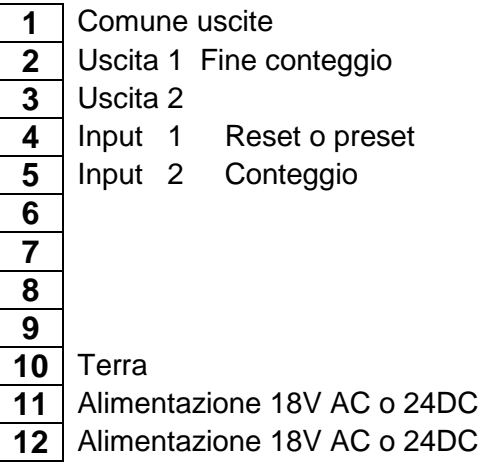

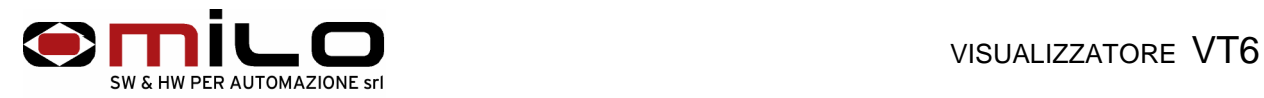

### **Collegamento lngressi di conteggio e reset**

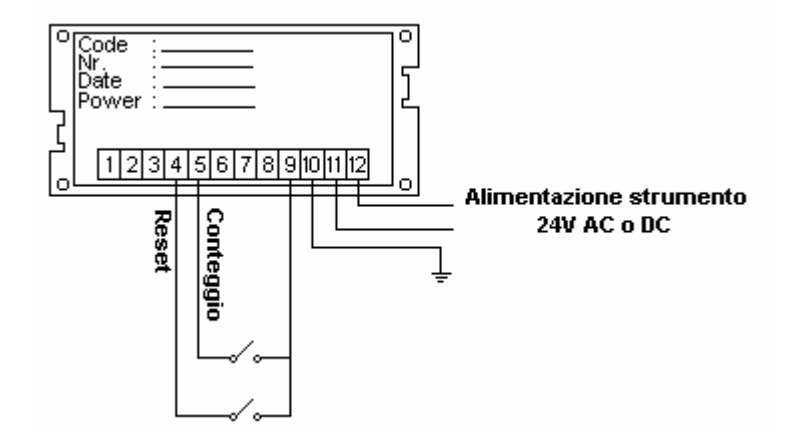

**Collegamento uscite in DC** Collegamento uscite in AC

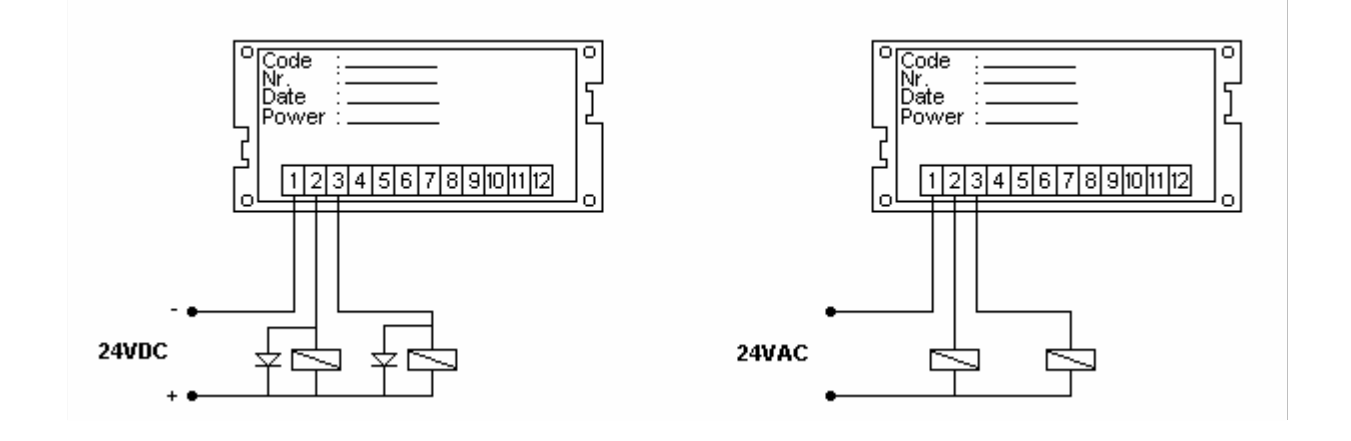

L' esempio per il collegamento in DC è un collegamento delle uscite in modo NPN, per lo strumento è indifferente un collegamento delle uscite in modo PNP, in quanto sono uscite a relè.

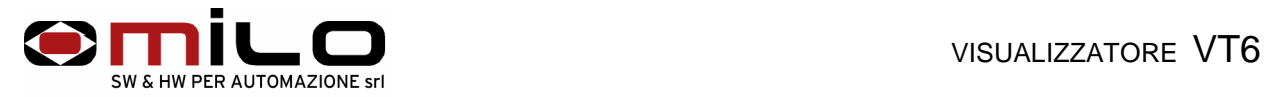

# **USO DELLO STRUMENTO**

### **Descrizione della tastiera**

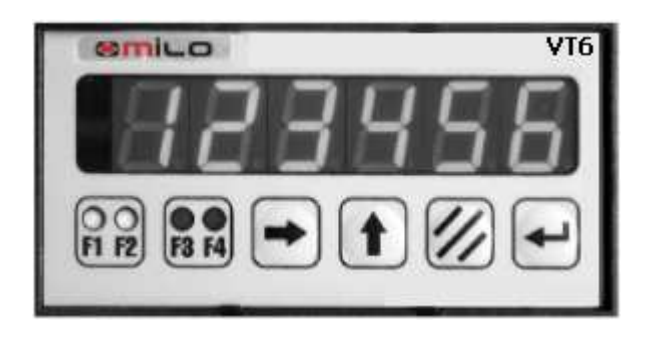

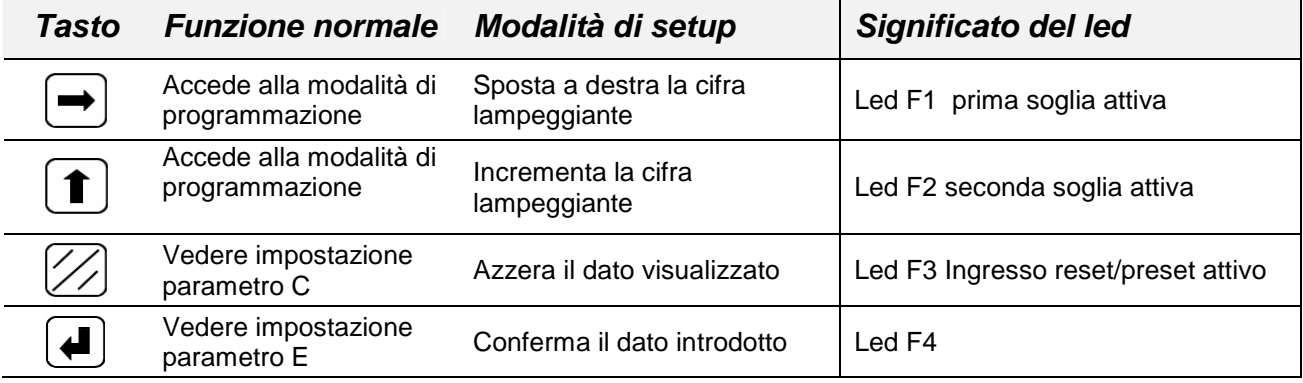

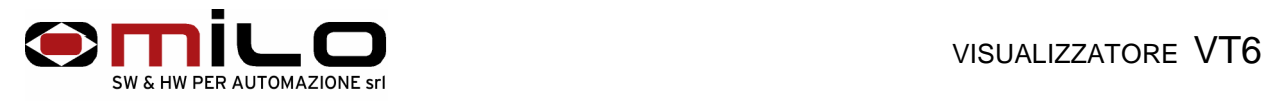

# **Procedura di setup**

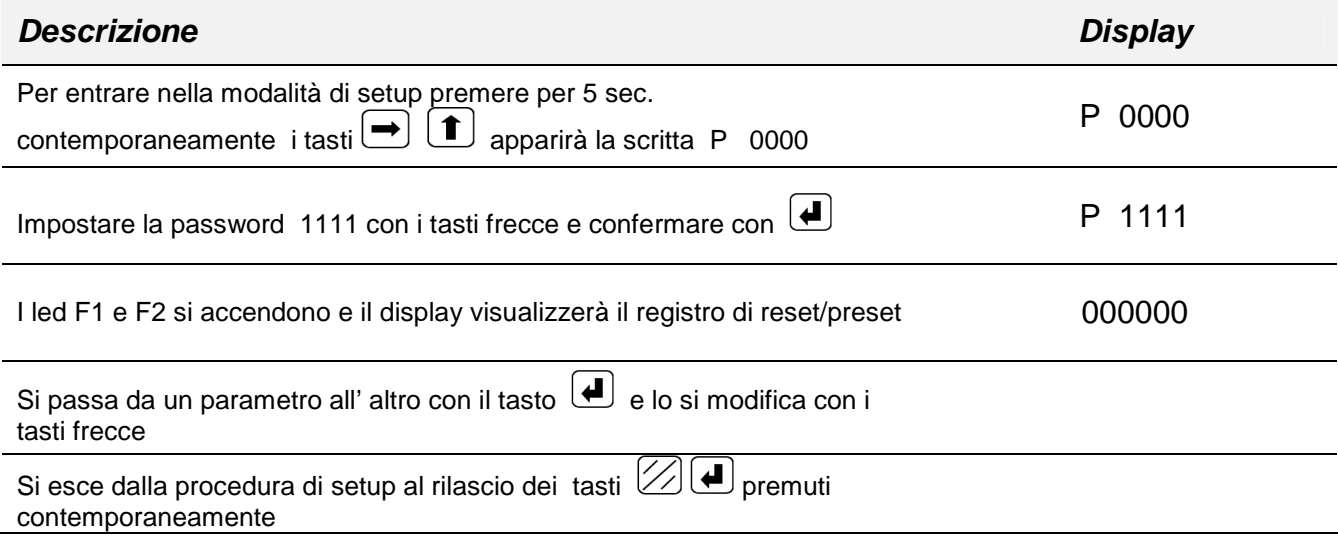

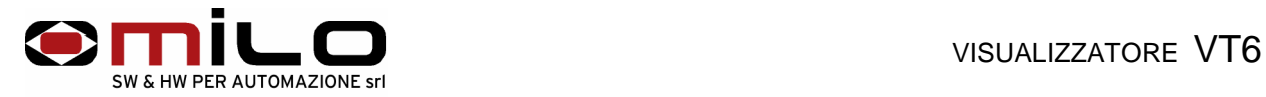

# **USO DELLO STRUMENTO**

Di seguito vengono elencati i codici dei parametri di impostazione dello strumento da utilizzare con la procedura appena descritta.

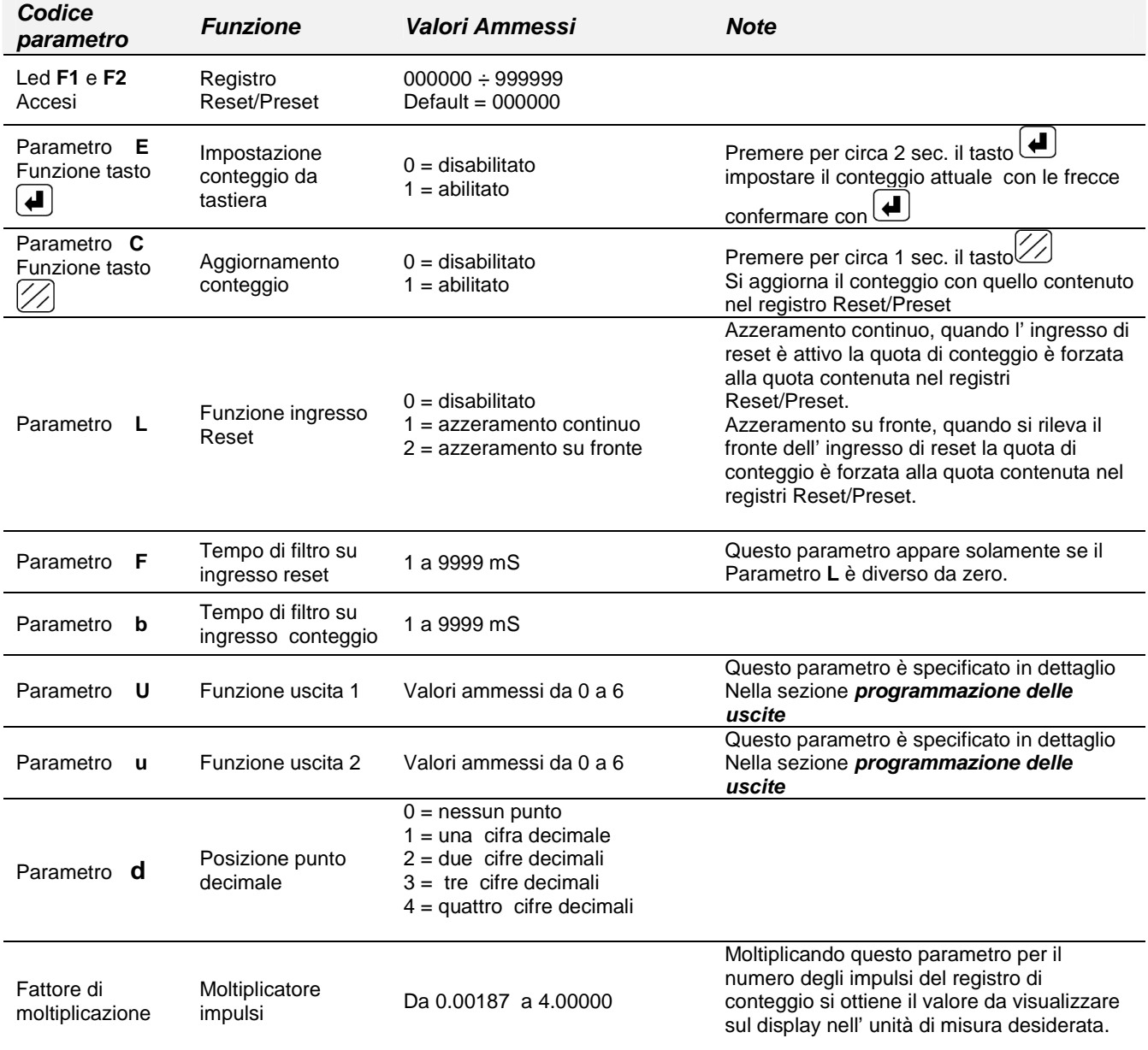

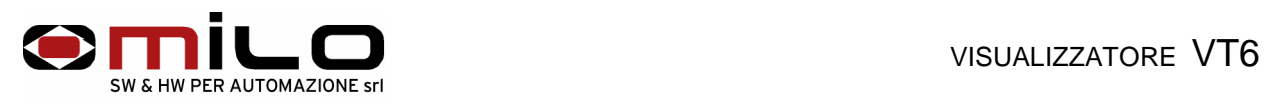

# **Programmazione delle uscite**

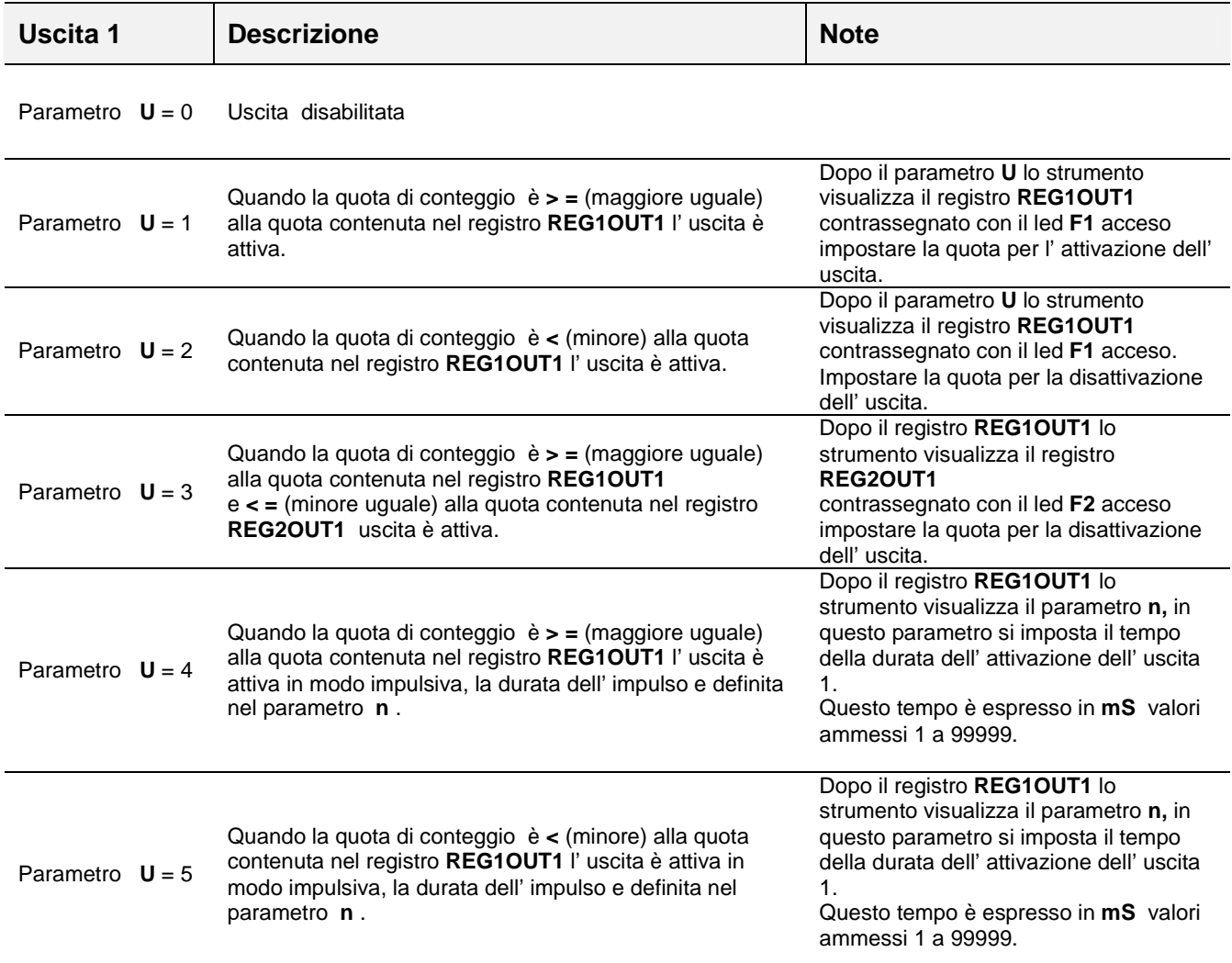

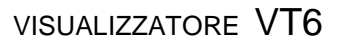

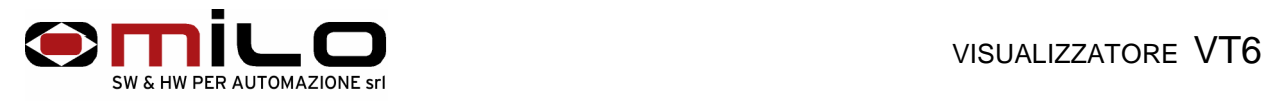

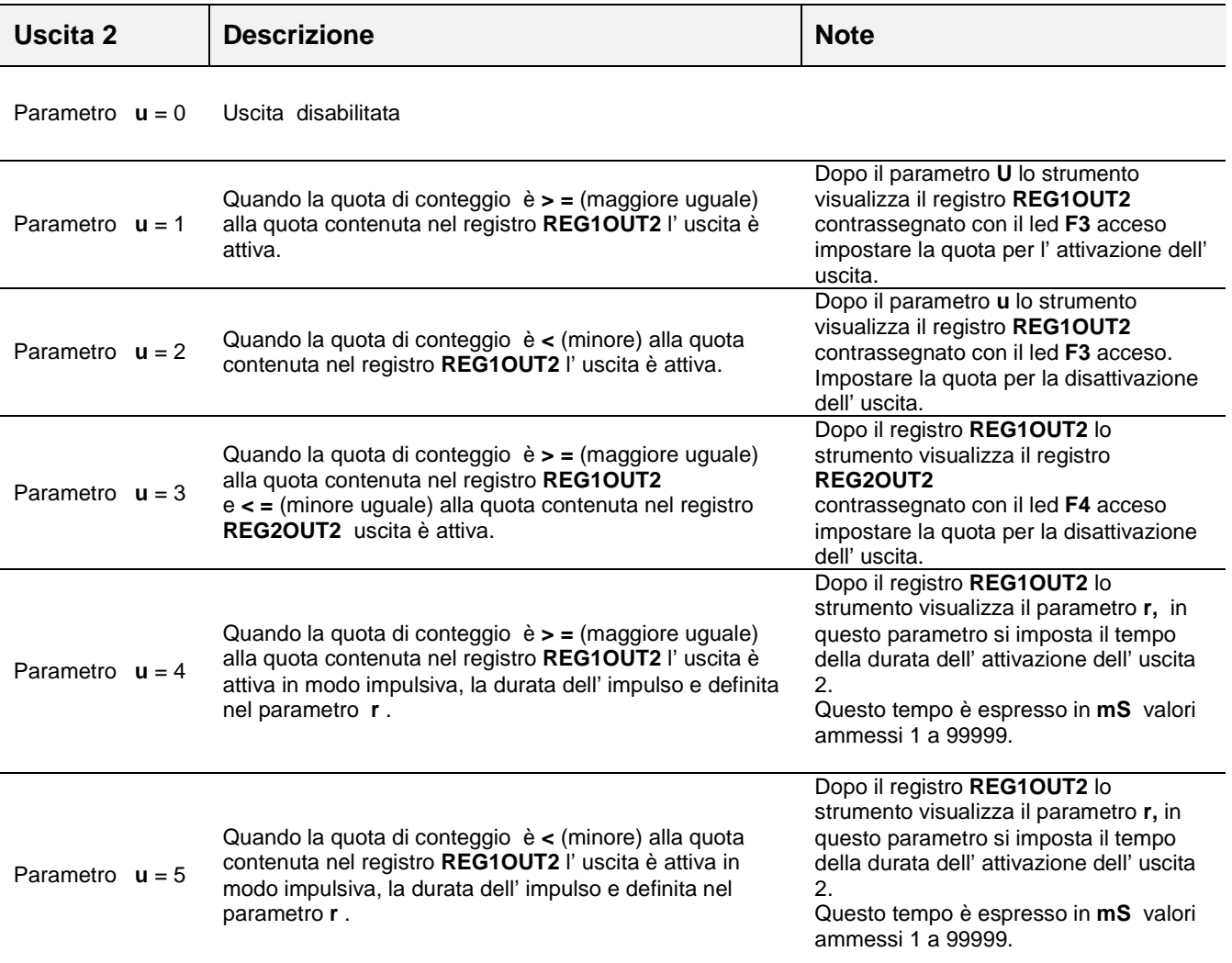

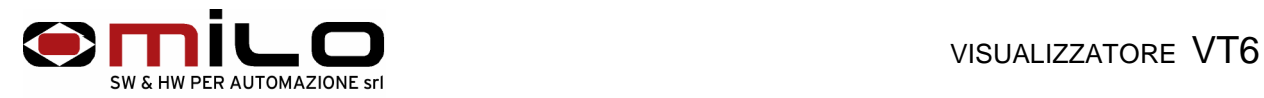

## **Esempio di programmazione:**

Si vuole realizzare un contatore che conti fino a 30, la sua uscita di fine conteggio è NO

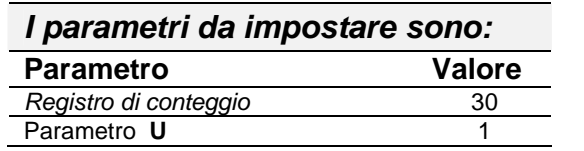

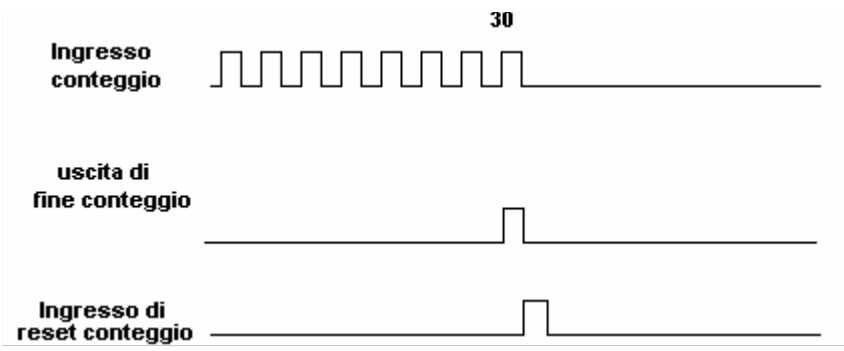

#### **Esempio di programmazione:**

Si vuole realizzare un contatore che conti fino a 30, la sua uscita di fine conteggio è NC

 $\overline{\phantom{0}}$ 

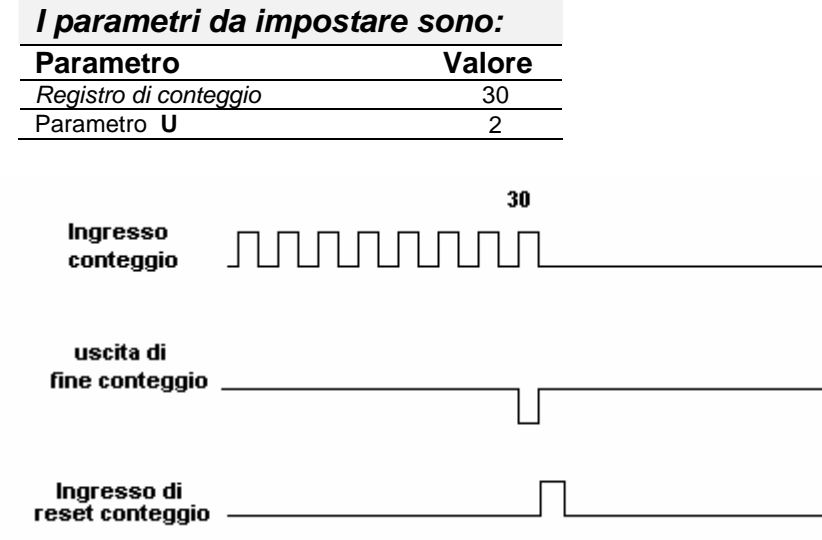